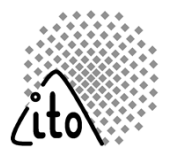

# **itom and the Community of the Community of the Community of the Community of the Community of the Community of the Community of the Community of the Community of the Community of the Community of the Community of the Comm A Measurement and Data Processing Software Suite**

### 2013-09-10 / 2013-09-11

### **What this tutorial is about**

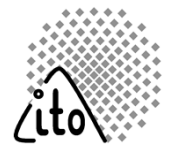

- • Introduction about **itom**
	- Why did we develop **itom**?
	- Main features
	- $-$  Python and its most important modules
	- **itom**'s plugin system
- $\bullet$  Show-Cases
	- $-$  Macroscopic fringe projection
	- $-$  Software-Plugin: GUI for GPU based ray tracer MacroSim
	- $-$  Commercial confocal microscope from TWIP Optical Solutions
- • Hands-on exercises
	- We develop an example to calculate the offset between two images, acquired with your webcam and create <sup>a</sup> user-developed GUI

### **Agenda**

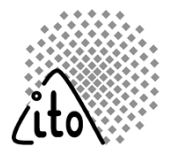

- Motivation. Why **itom**?
- Features
- Script Language Python
- Modular Plugin System
- The Graphical User Interface
- $\bullet$ Licensing
- DataObject **itom**'s Built-in Array Class
- Documentation and Help

### **Motivation**

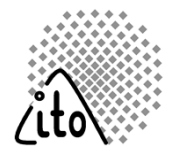

### **Matlab**

- + Data processing
- $\pm$  Extensive math libraries
- $-$  Integration of hardware
- User defined interface

### **Labview**

- **+ Easy generation of GUIs**
- **+ Excellent hardware support**
- $-$  Limited data processing and analysis
- No unified hardware interfaces

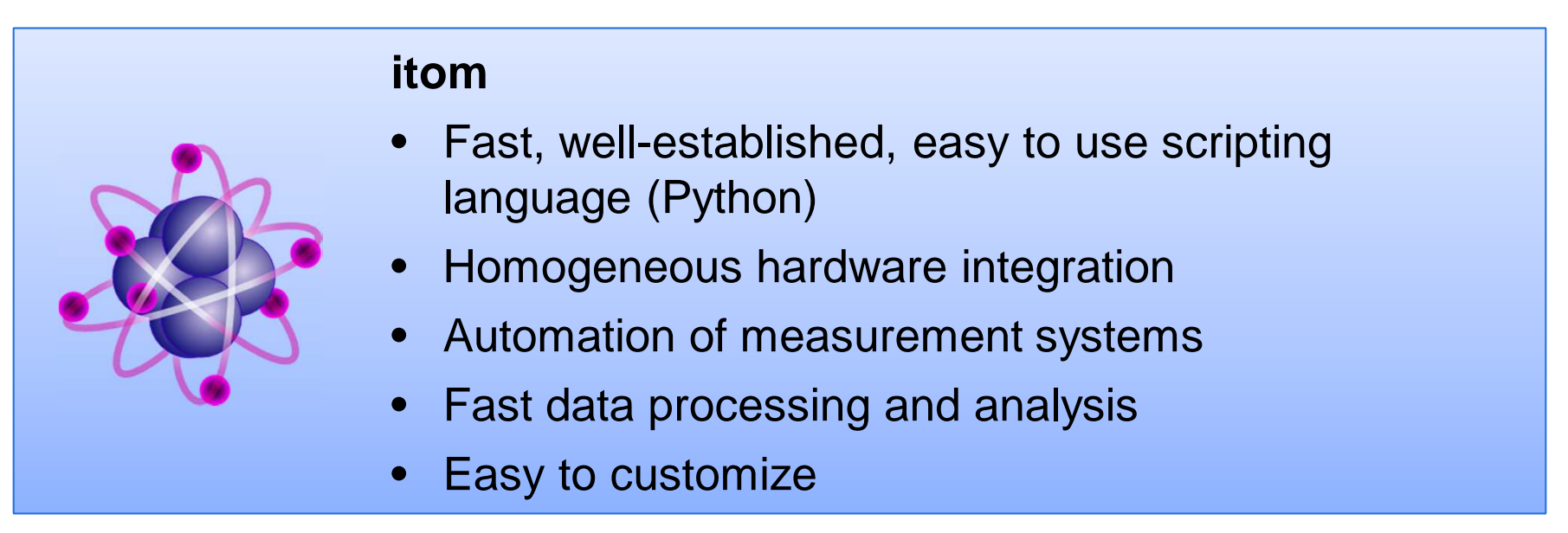

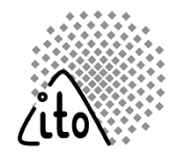

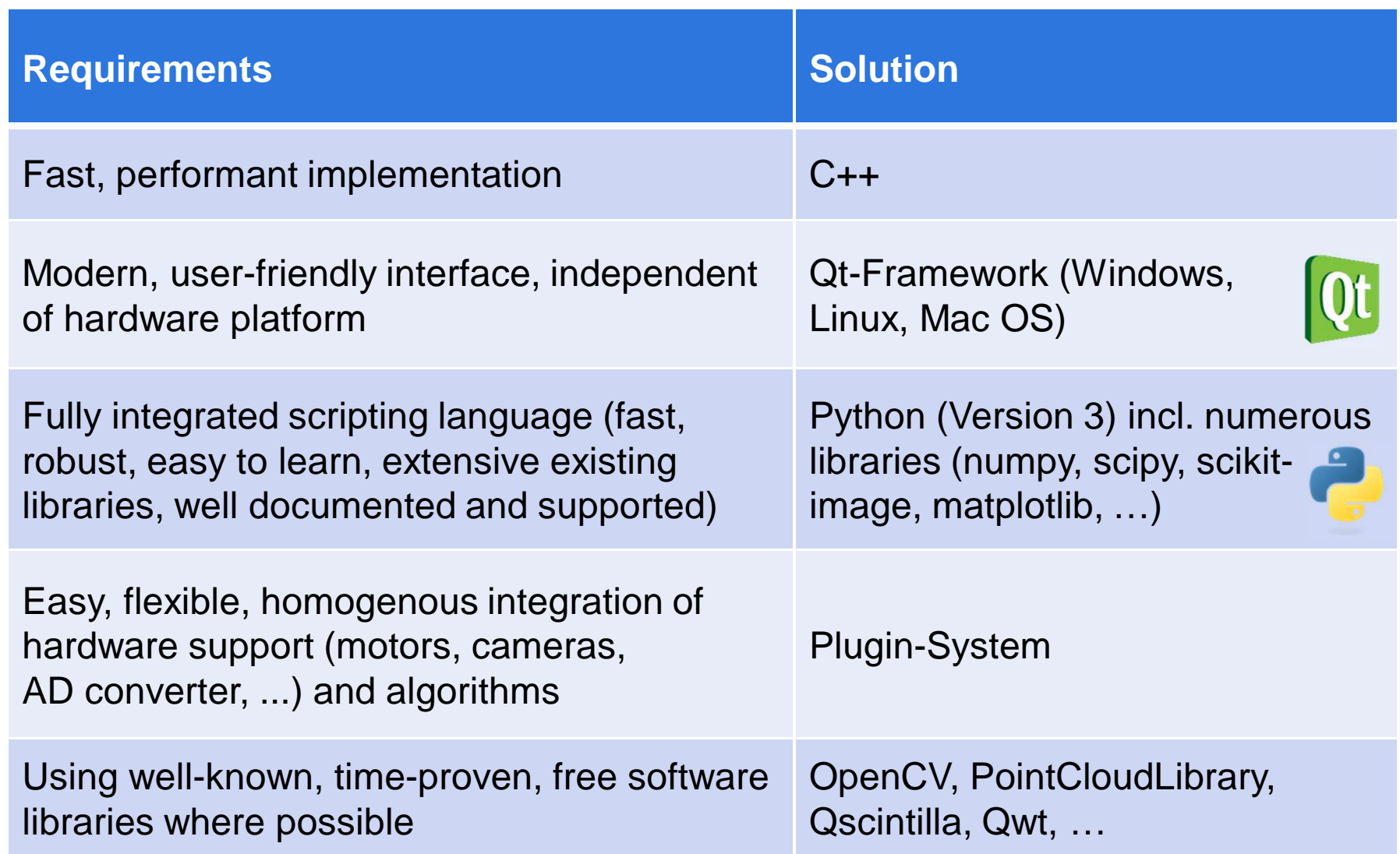

### **itom**

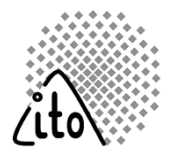

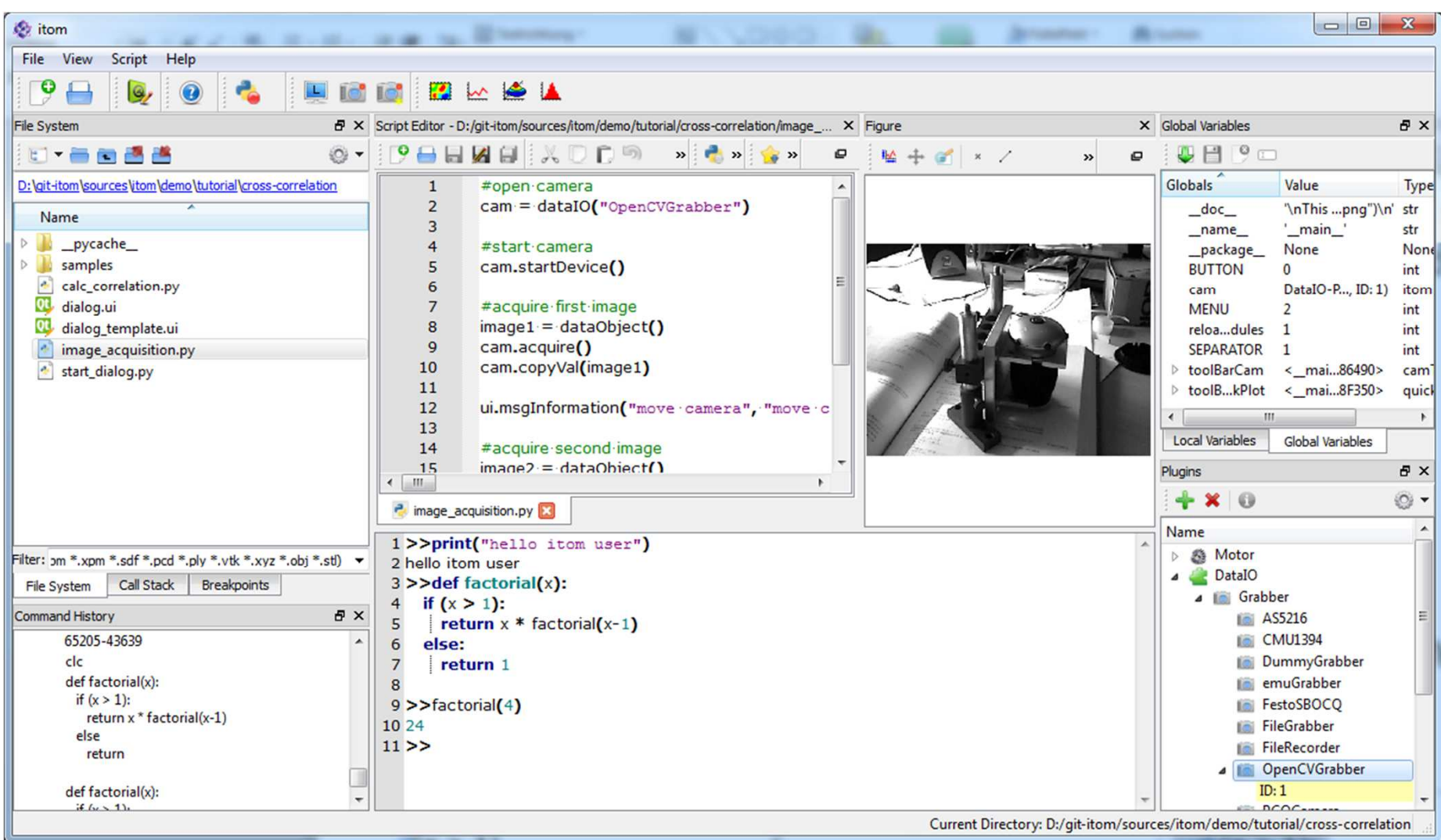

Windows 7

### **itom**

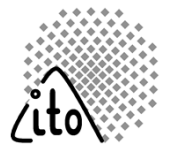

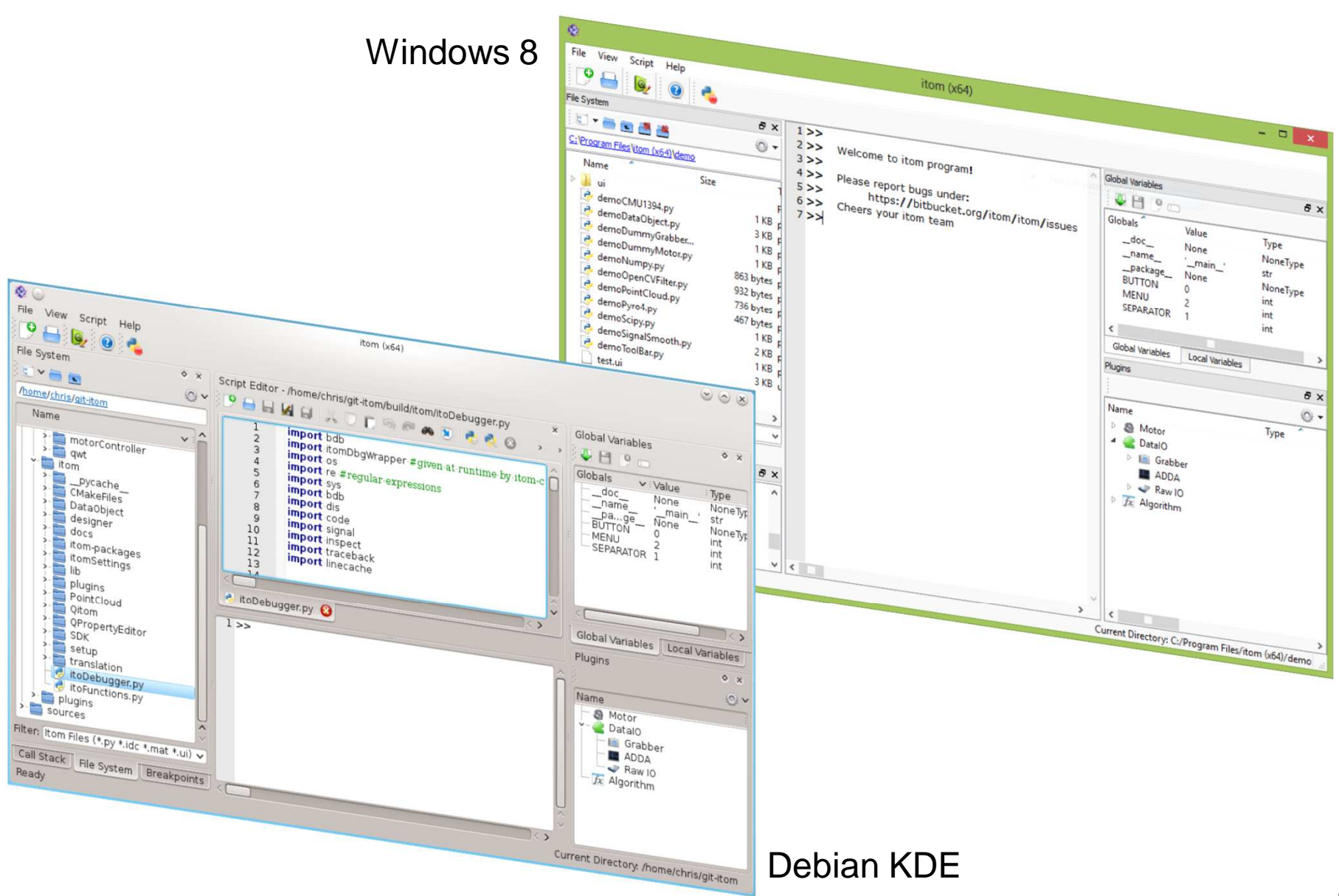

### **itom – main features**

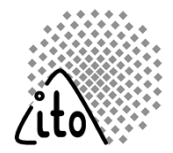

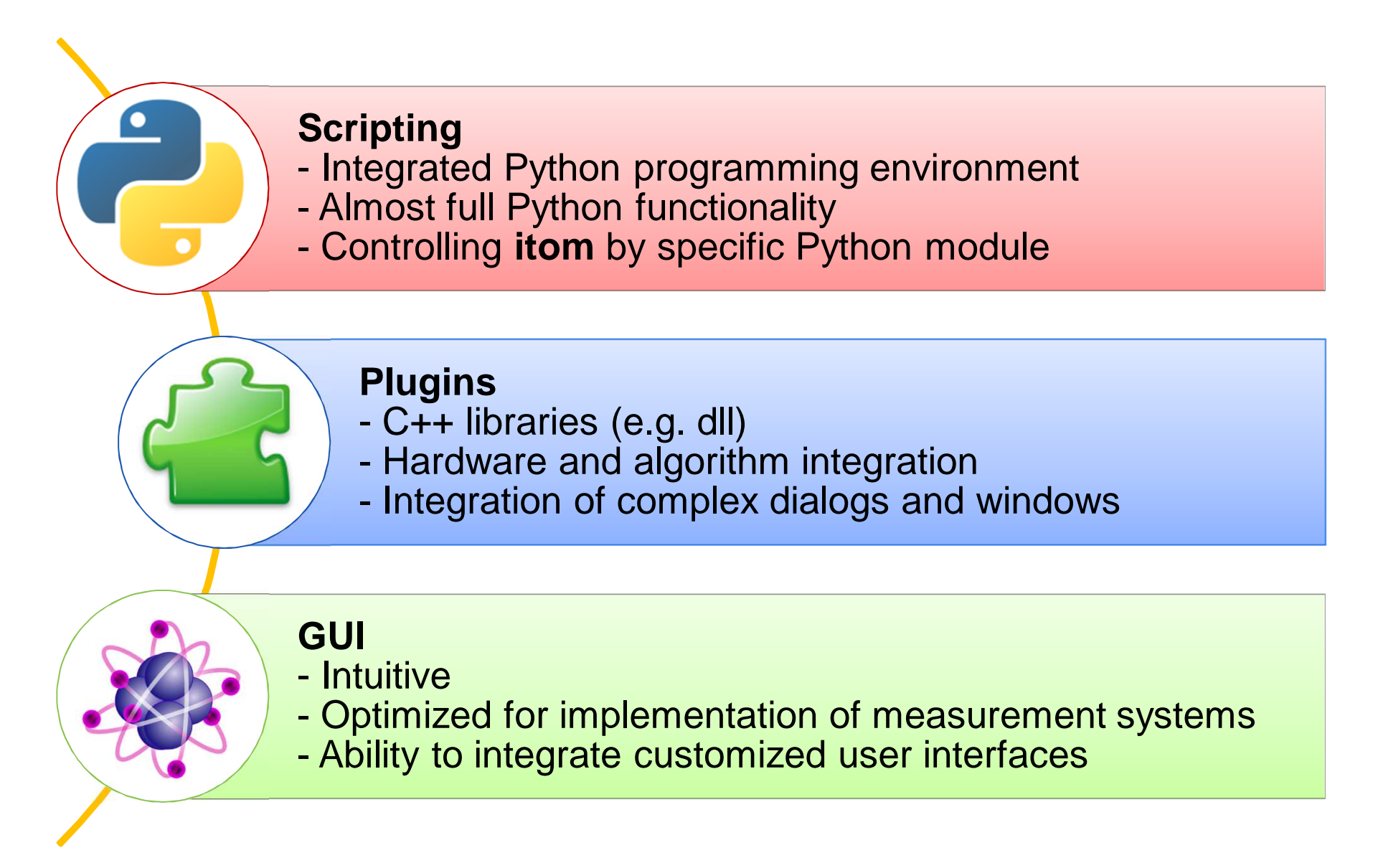

### **Agenda**

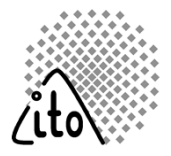

- Motivation. Why **itom**?
- Features
- Script Language Python
- Modular Plugin System
- The Graphical User Interface
- $\bullet$ Licensing
- DataObject **itom**'s Built-in Array Class
- Documentation and Help

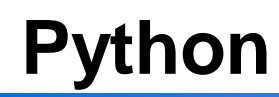

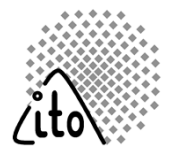

- •Open-Source scripting language (very liberal BSD-license)
- •Implemented in C
- •Developed and supported since 1991
- • Supports object-oriented, functional and imperative programming paradigms
- Version 3.2 or newer supported
- •Fully integrated core component of itom
- $\bullet$ Vast number of third-party modules available for free
- •Scripts are precompiled and cached for faster execution
- $\bullet$ Integrated Python-debugger

### **Python**

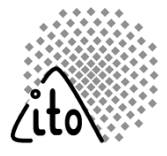

- •Variables have an Python internal type, mainly: int, float, complex
- •Casting uses the functions  $int(),$  float $().$ ...
- •Assignment:  $a=1$  a,  $b=1,2$
- •Comparison operators:  $==, >, <, <=, >=, !=$
- •Bitwise-Operators: &, |, ~, ^
- •Basic arithmetic:  $a = a+1$ ,  $a == 1$ ,  $a=a**2$
- •Operators also work on many non-basic types (arrays, lists, dictionaries…)

#### **Example: Factorial**

```
int factorial(int x)<br>s
                                     \{if (x > 1) {

return x * factorial(x-1);} else {
return 1; }}function ret = factorial(x)
  if(x > 1)ret = x ^* factorial(x-1);
  else
ret = 1;endenddef factorial(x): 
                                                                              if (x > 1):

return x * factorial(x-1)else:
return 1
```
### **Python - Packages**

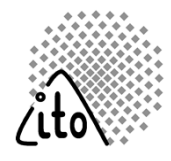

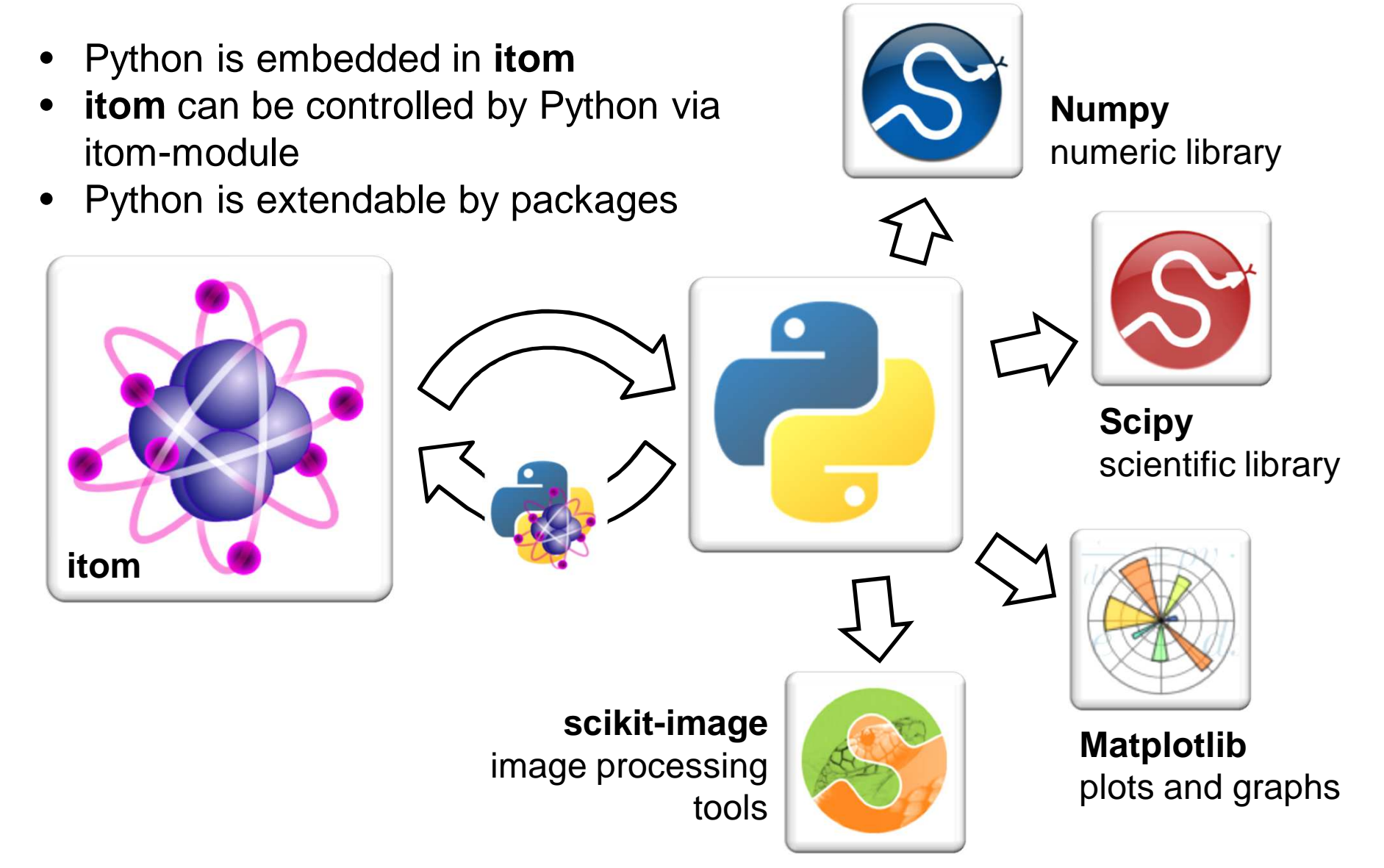

### **Python-Module itom**

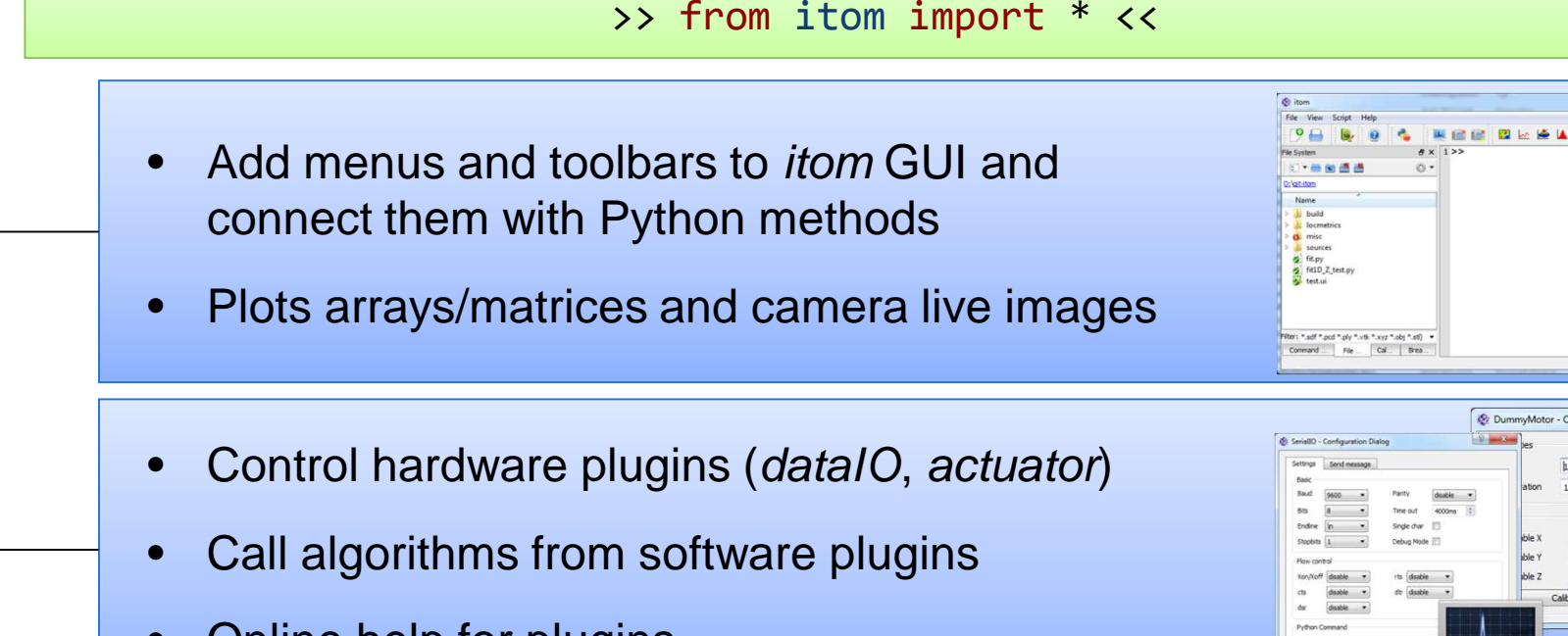

"The bridge between Python and itom"

- •Online help for plugins
- •Build GUIs at runtime with WYSIWYG design tool
- •Connect widget's signals to python methods
- •Change properties of widgets by script commands

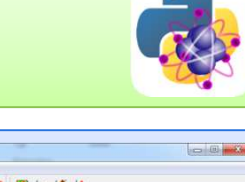

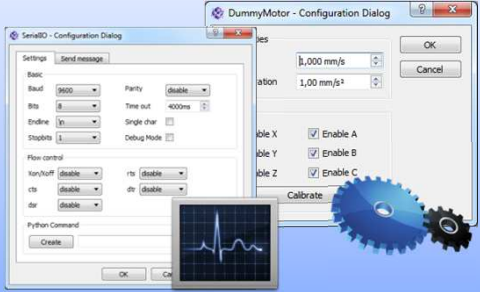

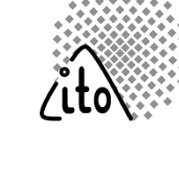

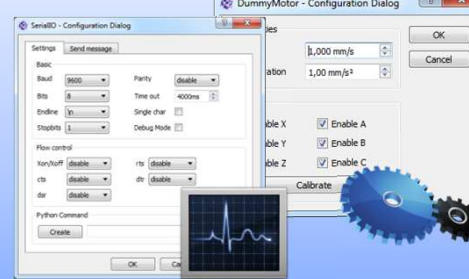

Objektanzeige Objekt

 $\Box$  Form

GroupBox

RadioButton RadioButton

**D** Form - untitled

PushButton

nushRutton OK:

Klasse QWidget

QVBoxLayout

OPushButton **Spacer** OGroupBox

**ORadioButton Campbell** 

### **Numpy**

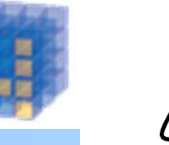

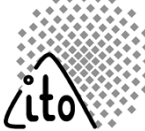

#### **Numeric package**

- Support of large, multi-dimensional arrays
- • Large library of mathematical functions and operators
- **itom**'s own array object is compatible to Numpy arrays.

#### **Example: Solve Ax=b**

```
from numpy import * • …from numpy.linalg import solve 
# The system of equations we want to solve for (x0,x1,x2): # 3 * \times 0 + 1 * \times 1 + 5 * \times 2 = 6
# 1 * \times 0 + 8 * \times 2 = 7

# 2 * x0 + 1 * x1 + 4 * x2 = 8a = array([[3,1,5],[1,0,8],[2,1,4]])b = array([6, 7, 8])x = solve(a,b)
print(x) # This is our solution 
[-3.28571429 9.42857143 1.28571429]
```
- • Array creating and manipulation
- Binary operations•
- •Linear algebra
- Masked arrays•
- •**Polynomials**
- Random Sampling $\bullet$
- Sorting, Searching, •**Counting**
- Fourier Transforms•
- 

## **Scipy**

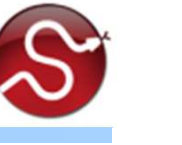

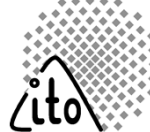

#### **Scientific Algorithms**

- Extension for *numpy*
- • Provide more functions from the field of numeric, statistic and optimization
- $\bullet$ Itself extendable by scikits

### **Example:**

Find root of  $x + 2cos(x) = 0$  around  $x = 0.3$ 

```
import numpy as np
from scipy.optimize import root
def func(x):
    return x + 2 * np.cos(x)sol = np(root(func, 0.3)sol.x
>>> array([-1.02986653])sol.fun
>>> array([ -6.66133815e-16])
```
- $\bullet$ **Optimization**
- Linear Algebra $\bullet$
- •Integration
- **Interpolation** •
- FFT
- Signal Processing $\bullet$
- ODE Solvers
- **Optimization**  $\bullet$
- Basic image processing•
- •Sparse Matrices

### **Matplotlib**

#### **Plotting package**

- •Python package for math plots
- •Based on numpy
- •Syntax close to Matlab
- • Export in various image formats: png, pdf, eps…
- Fully integrated in *itom* •
- Can be integrated in custom GUIs•

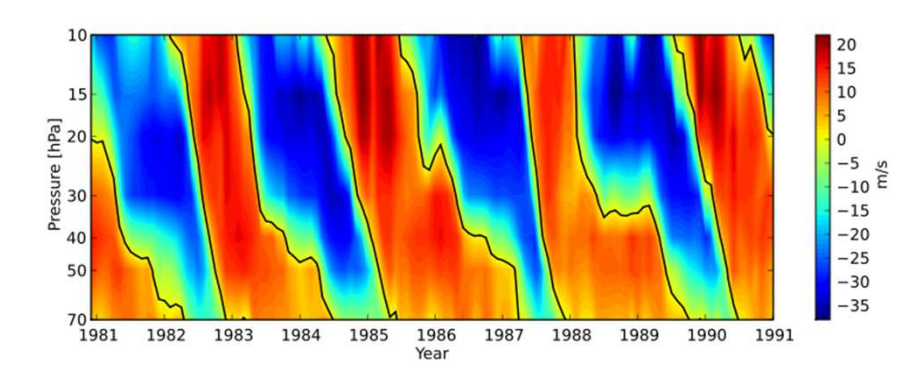

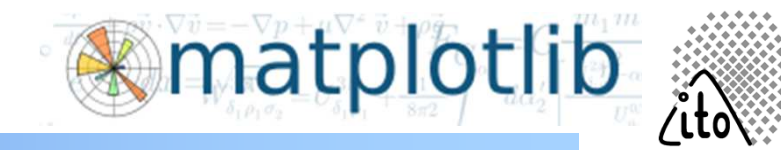

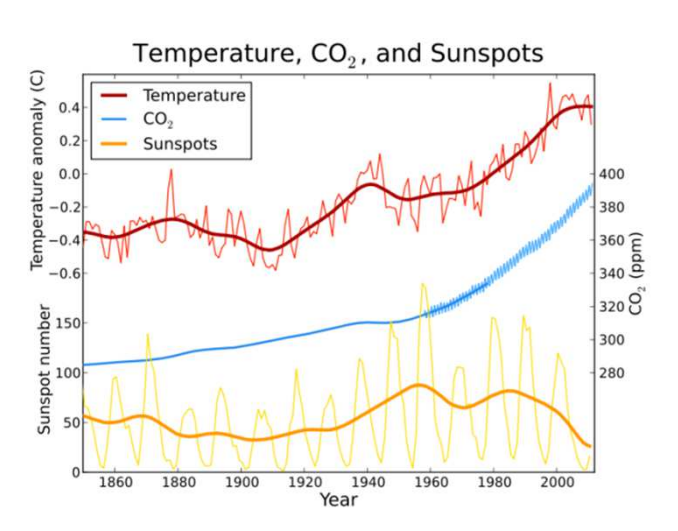

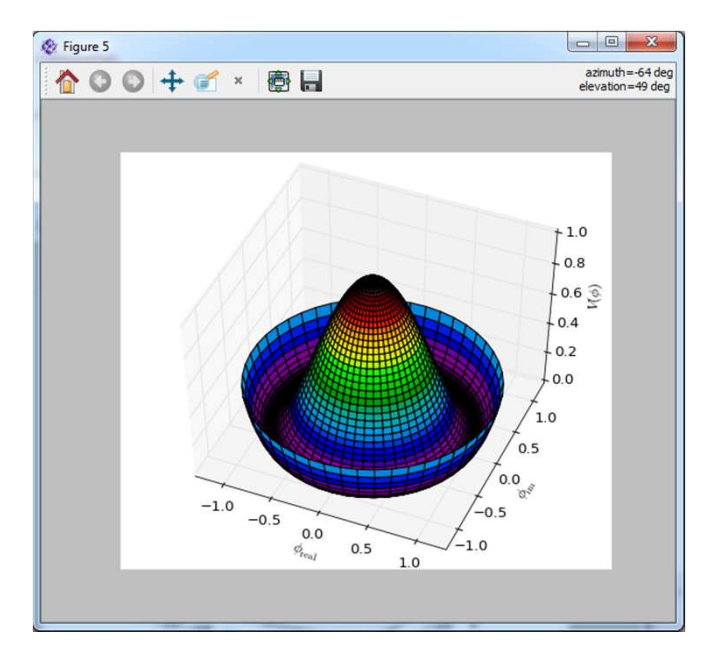

### **scikit-image**

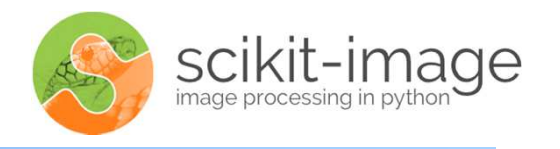

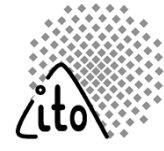

#### **Image processing package**

- •Based on Numpy arrays
- •Algorithms written in Python and C
- Uses Matplotlib for plotting results•
- •**Segmentation**
- **Transformation** •
- •Morphology
- •**Measure** 
	- IO

•

- Image filtering•
- •Rank filters
- Feature detection•

#### **Example: Entropy determination**

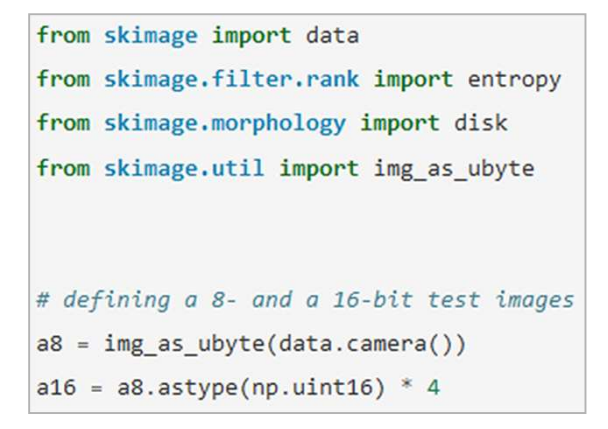

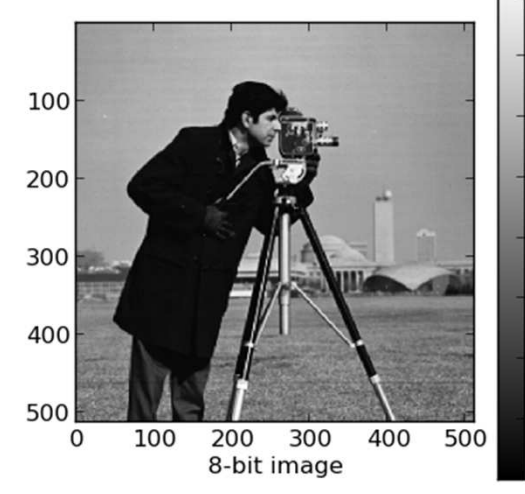

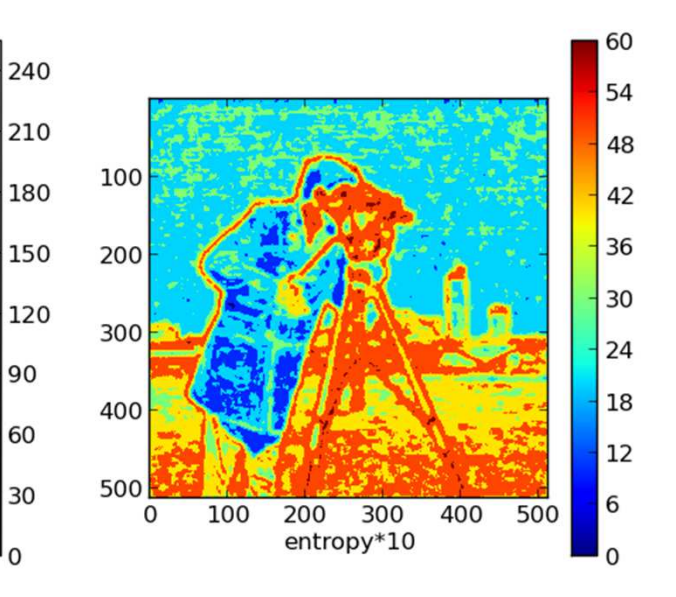

### **Agenda**

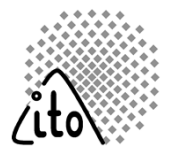

- Motivation. Why **itom**?
- Features
- Script Language Python
- Modular Plugin System
- The Graphical User Interface
- $\bullet$ Licensing
- DataObject **itom**'s Built-in Array Class
- Documentation and Help

### **itom Plugin System**

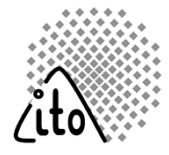

- Plugins extend the basic functionalities of **itom**. Each plugin is a C++ library (.dll, .so)
- Every Plugin implements one of three basic interface classes (DataIO, Actuator, Algorithm)
- **Plugins (e.g. camera, motor stages...) can be instantiated from** Python or directly through the itom GUI

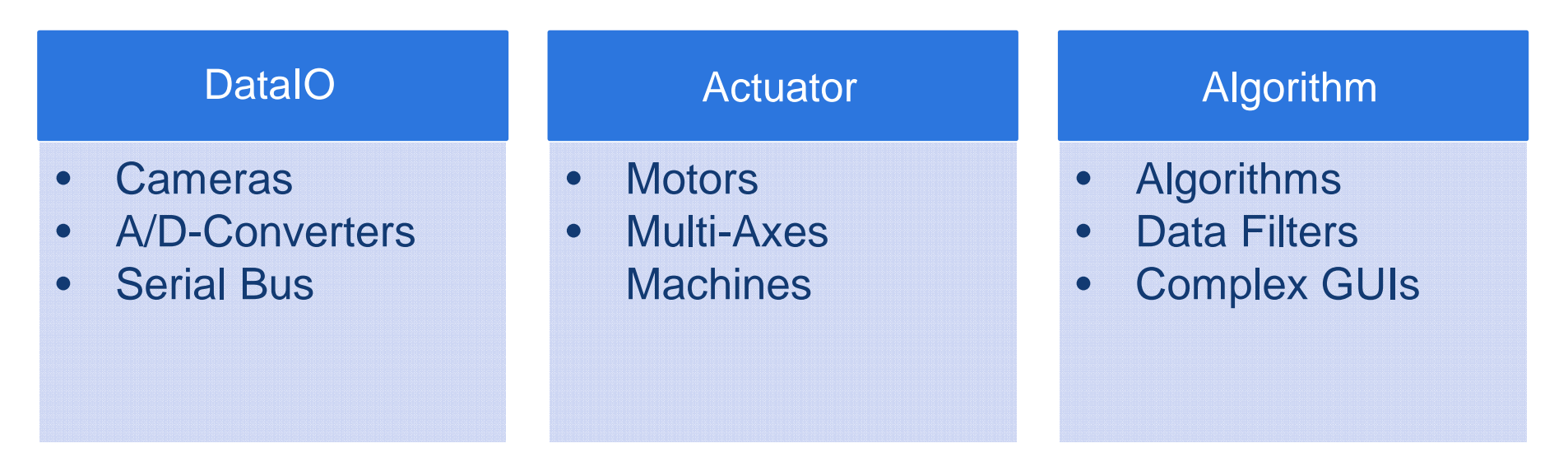

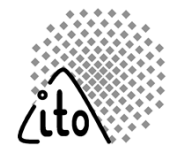

#### **Primary functionality**

- getParam(..)  $\rightarrow$  read a parameter
- setParam(..)  $\rightarrow$  set a parameter
- startDevice()  $\rightarrow$  start camera
- stopDevice()  $\rightarrow$  stop camera
- acquire()  $\rightarrow$  take a picture
- getVal(..) / copyVal(..)  $\rightarrow$  load<br>image from camera into image from camera into itom/Python

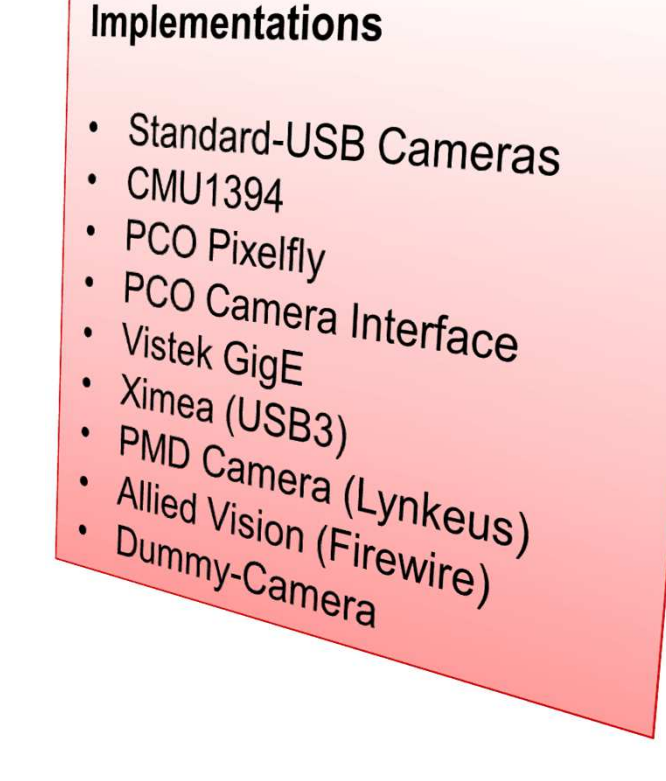

•…

Live images from the camera can be displayed in separate windows or integrated into custom GUIs

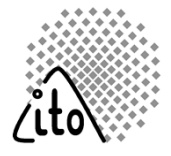

#### **Primary Functionality**

•

…

- getParam(..)  $\rightarrow$  read Parameter
- setParam(..)  $\rightarrow$  set Parameter
- getStatus(..)  $\rightarrow$  get status per axis
- getPos(..)  $\rightarrow$  read current position
- $\hspace{0.1 cm}$  setPosAbs/Rel()  $\rightarrow$  move to position

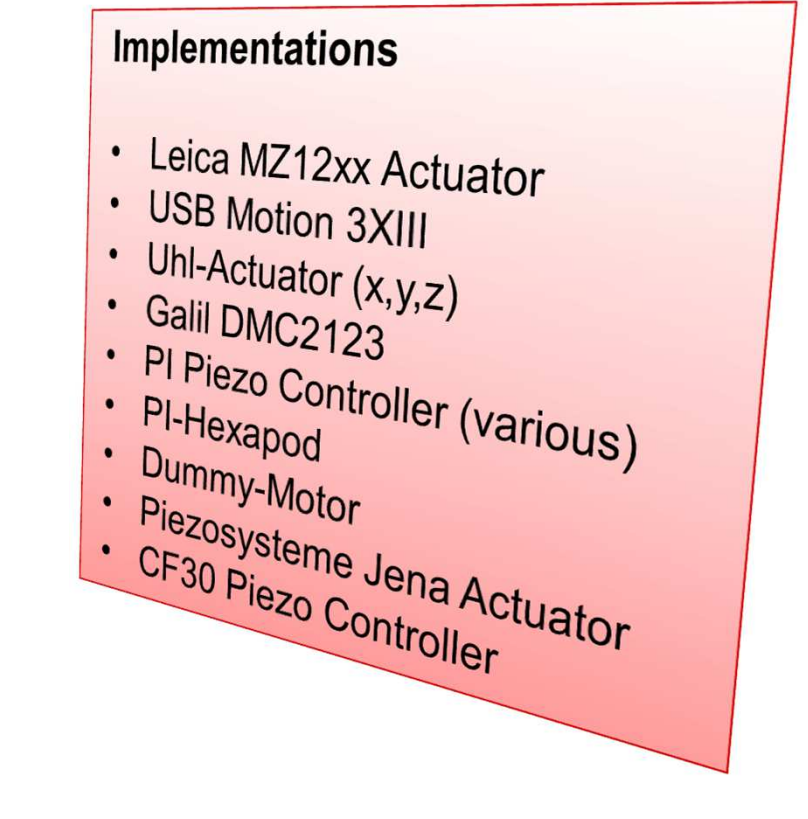

Signals about position and status of the actuator can be linked to and processed by the GUI.

### **Interface "algo"**

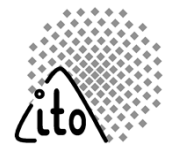

'Algo' plugins define

- Numerical algorithms
- GUI elements

#### Call:

- From a Python script
- By other plugins

Each method is defined by :

- $\bullet$  Mandatory parameters (Type, description…)
- $\bullet$ Optional parameters
- •Return values

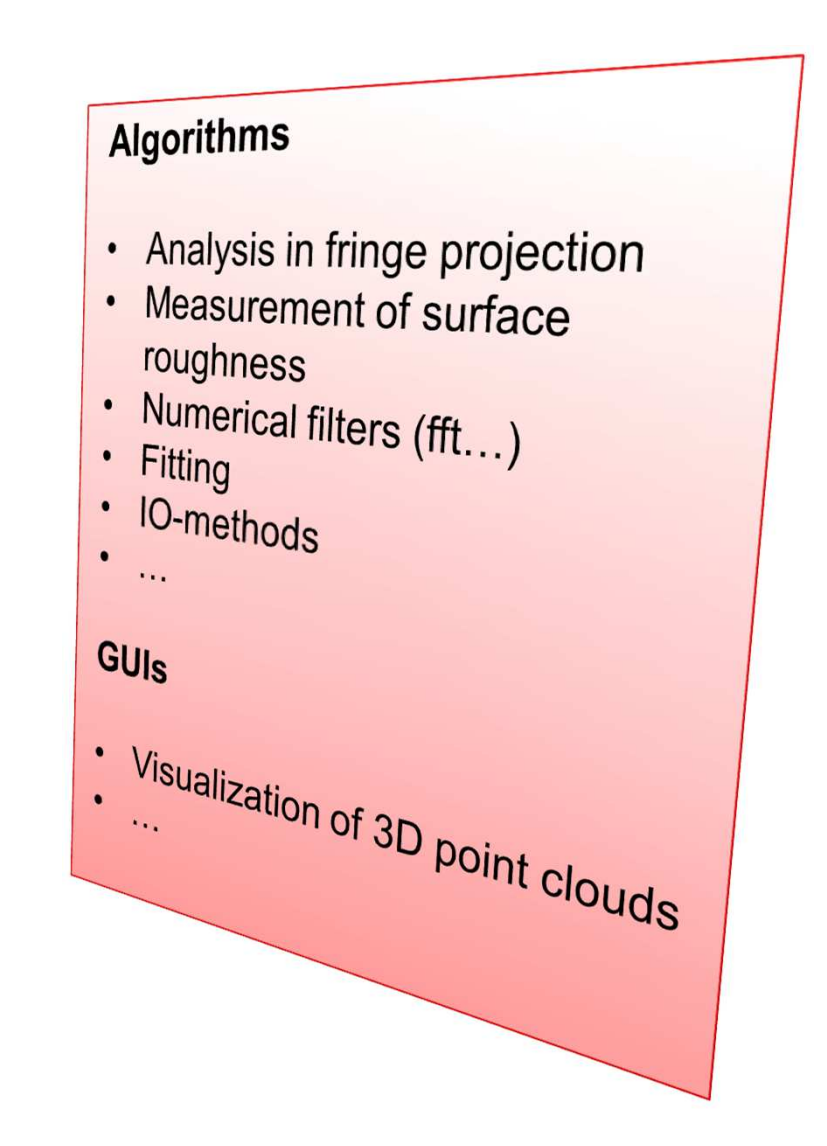

### **Agenda**

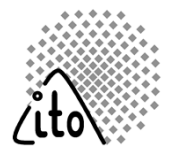

- Motivation. Why **itom**?
- Features
- Script Language Python
- Modular Plugin System
- The Graphical User Interface
- $\bullet$ Licensing
- DataObject **itom**'s Built-in Array Class
- Documentation and Help

### **GUI**

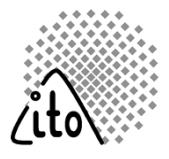

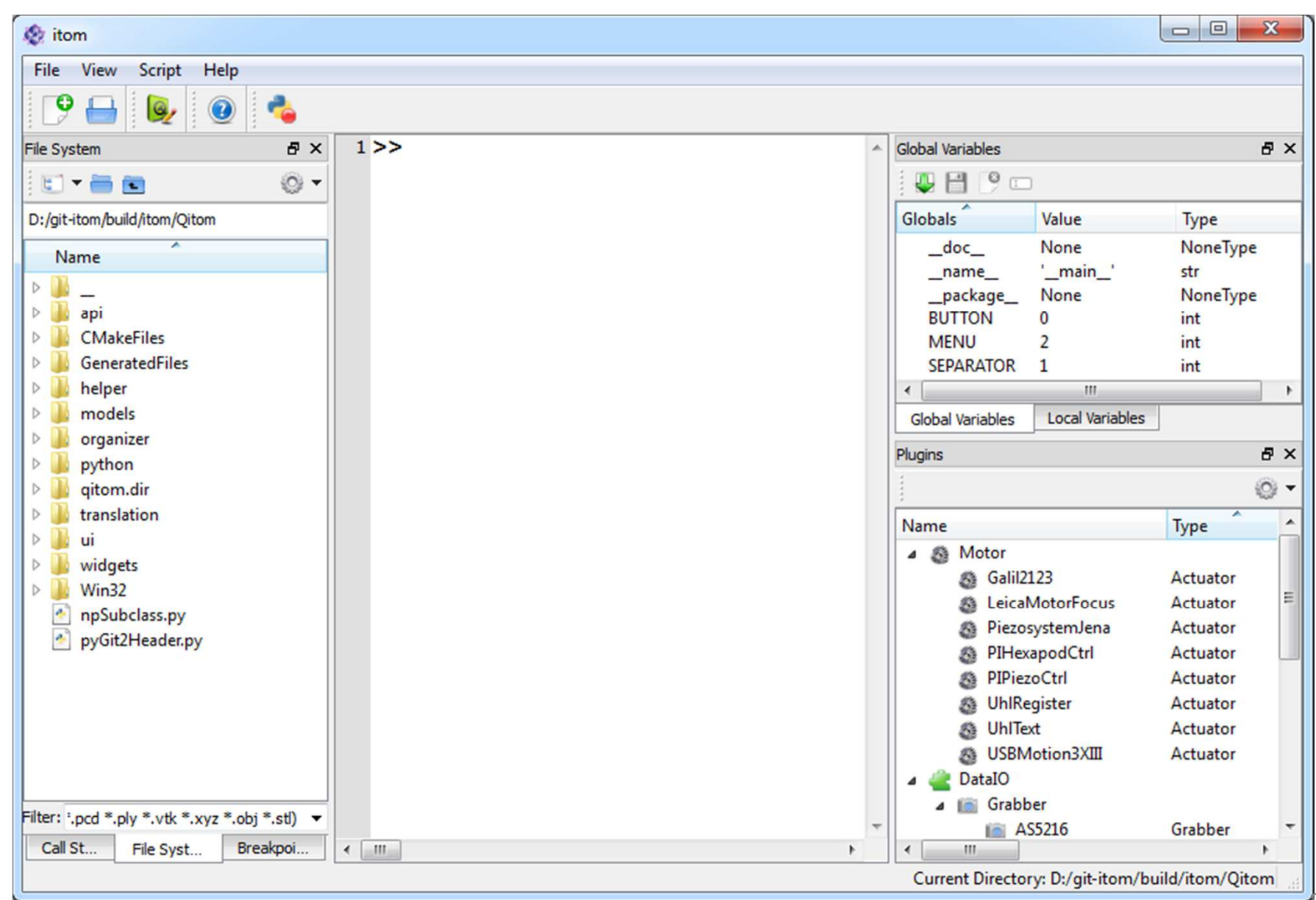

### **GUI – Command Line**

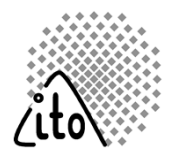

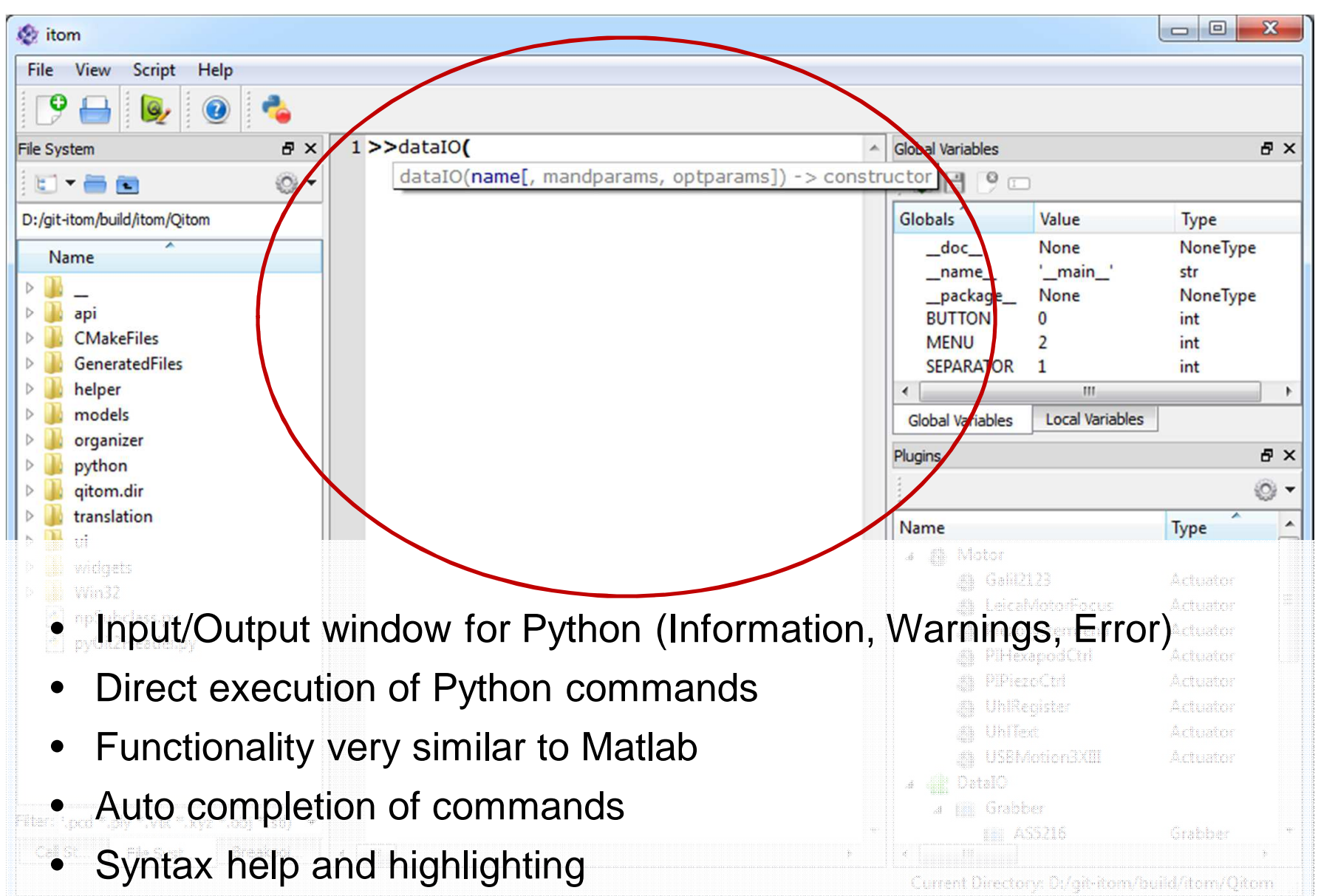

### **GUI - Workspace**

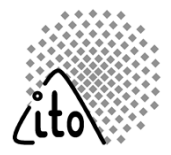

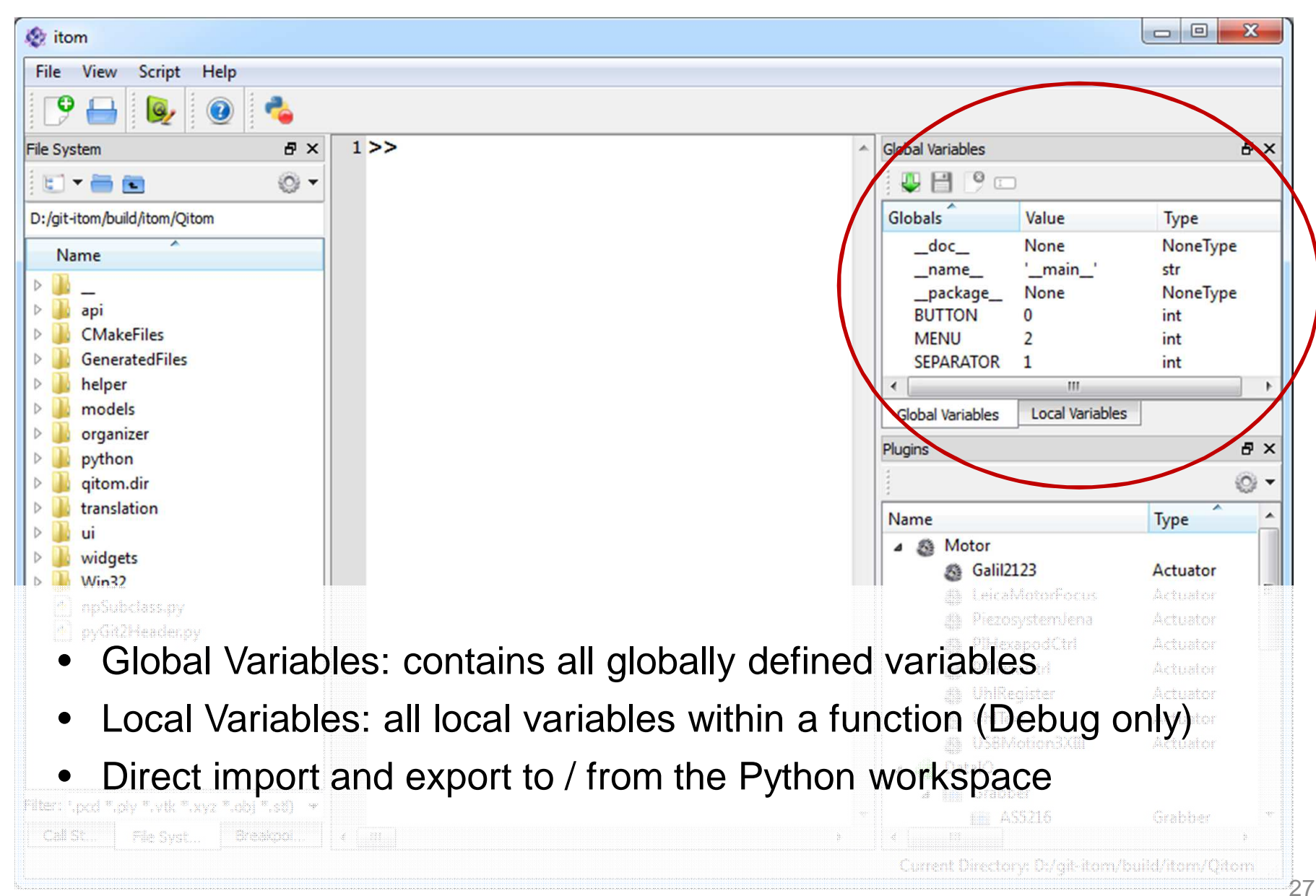

### **GUI – File System**

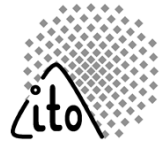

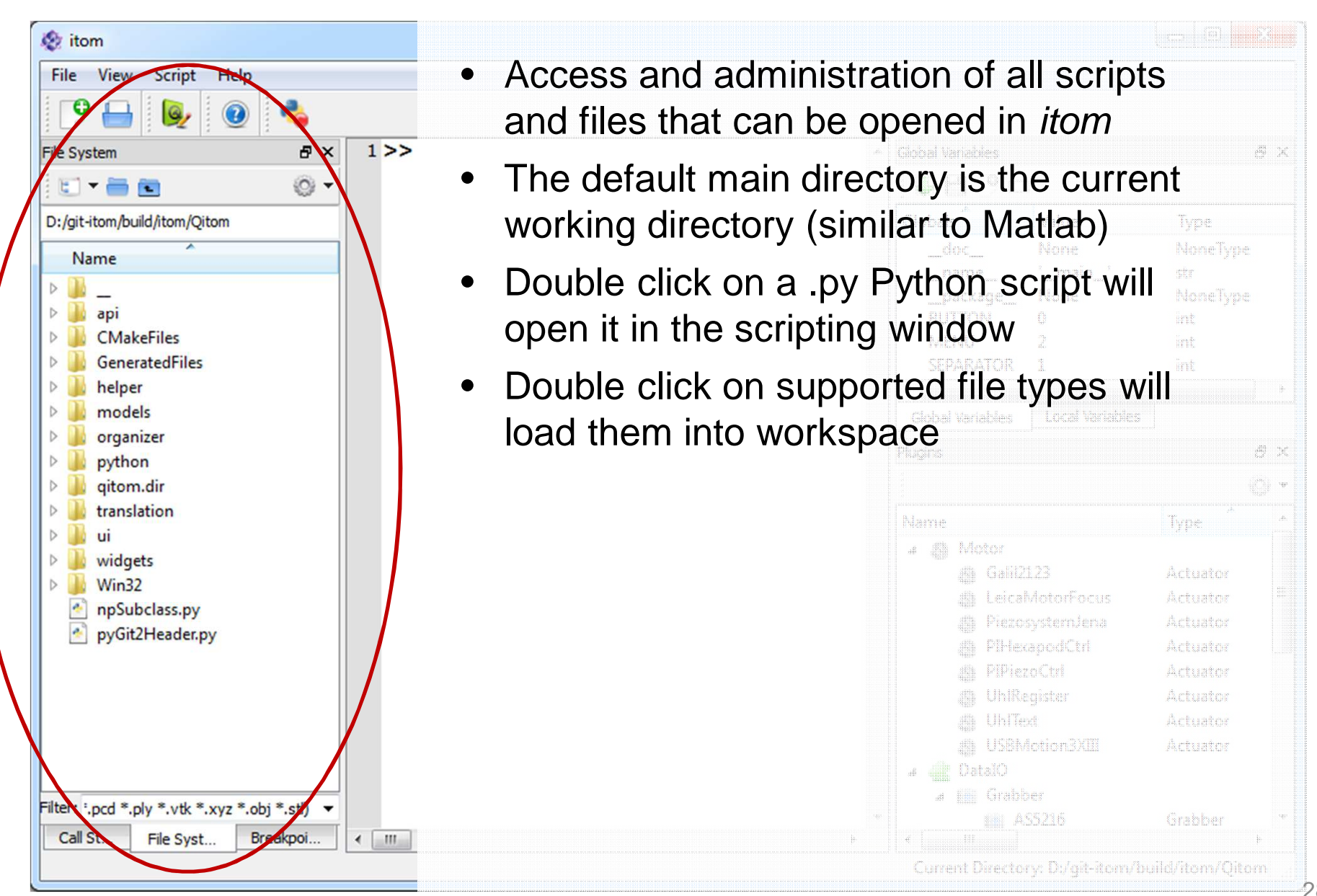

### **GUI – Plugins**

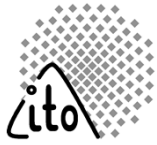

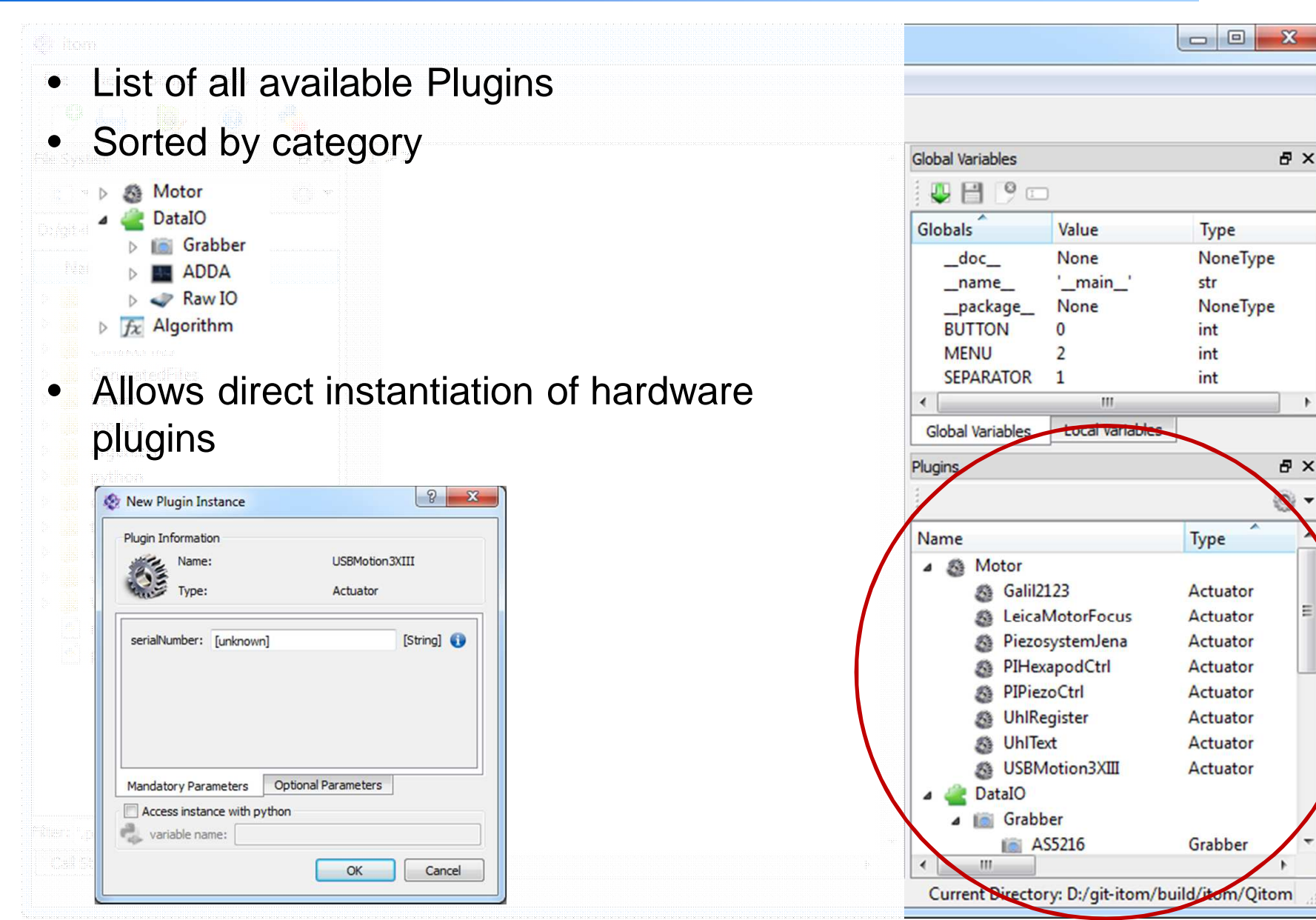

### **Scripting window**

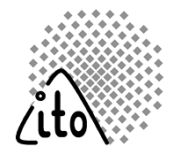

- **I** iTOM Script runk/MeasurementSystems Size
- $\bullet$ Editor for Python scripts
- •Syntax help and highlighting
- •Auto completion

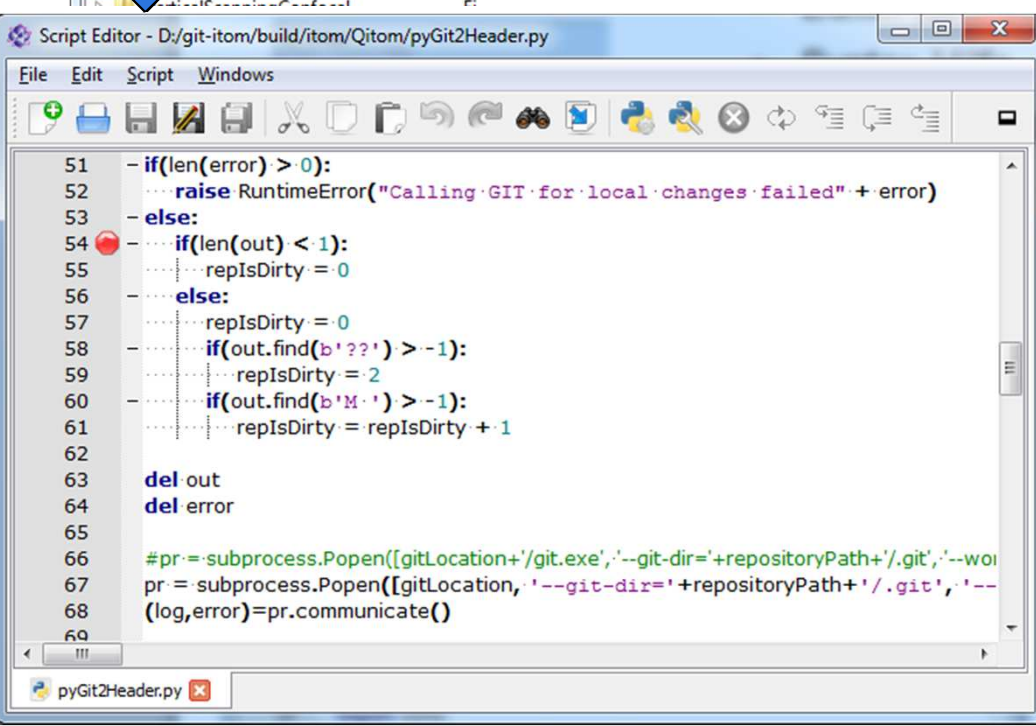

- $\bullet$ Standard editor functionality
- $\bullet$ Tabbing of multiple scripts
- $\bullet$ Dockable into the main GUI
- Executes Scripts
- Full debugging functionality

### **Syntax Help and Auto Completion**

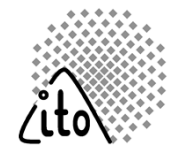

 $\bullet$  Auto completion(selection item with tab-key)

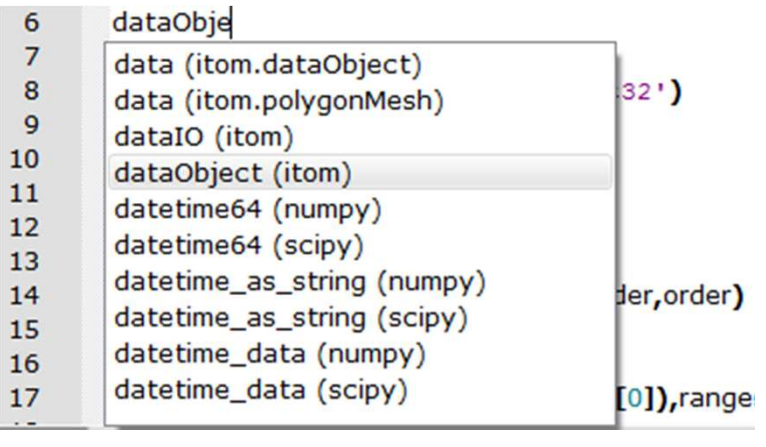

Set various syntax-files (for important Python modules) in itom's property editor in order to enable these features.

#### • Syntax help

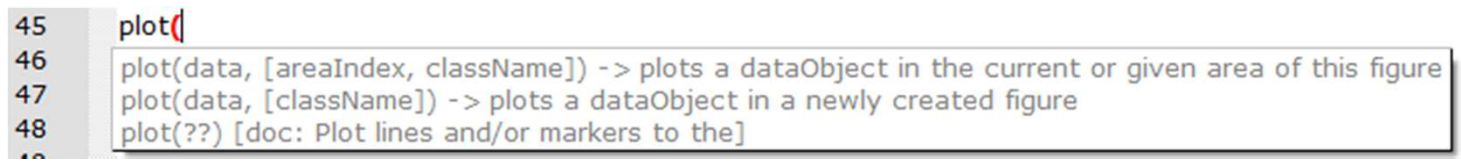

### **Plots**

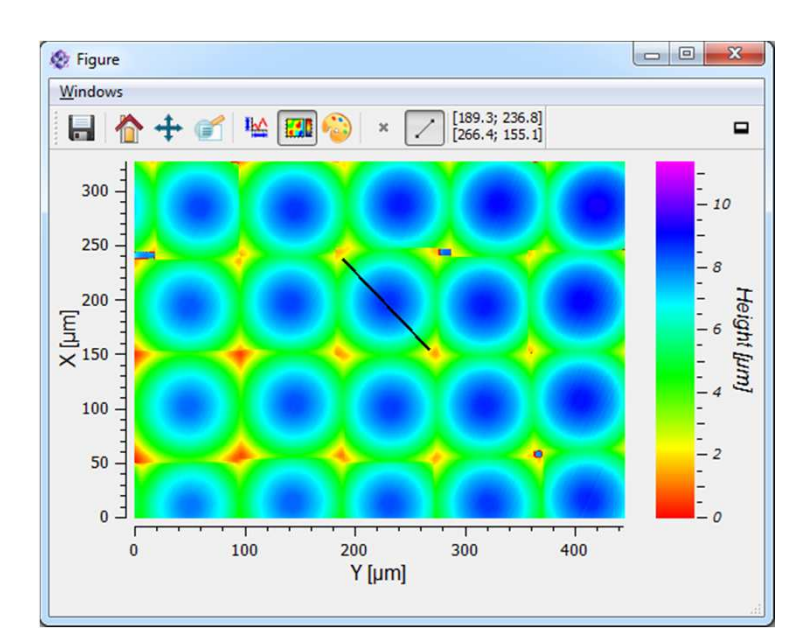

dependent 1D-line plotof qitomd **NH+ ■ × 25 × 00**  $\blacksquare$  $\bigwedge$  $\begin{array}{c}\n\leftarrow\text{Height [µm]} \\
\leftarrow\text{ or } \circ\text{ or } \circ\$  $3<sup>1</sup>$  $\mathbf{0}$  $20$  $40$ 60 80 100 X/Y [µm/µm]

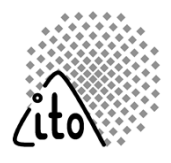

- 1D, 2D, 2.5D plots
- Custom windows can be implemented
- Displayed in
	- −A separate window
	- Docked into the main GUI
	- −Integrated into a custom GUI

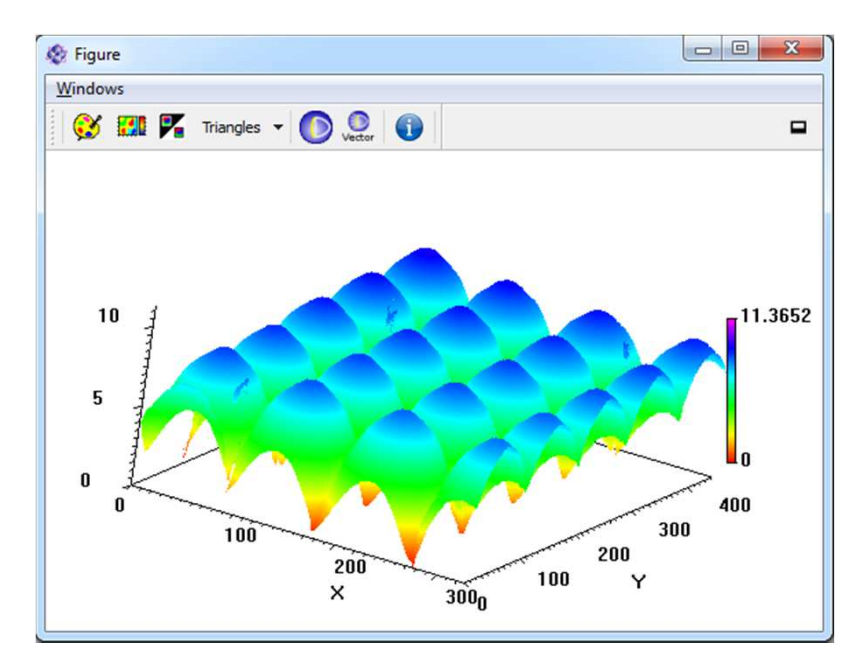

### **Custom GUIs (Qt Designer)**

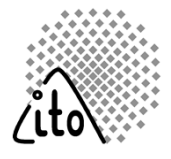

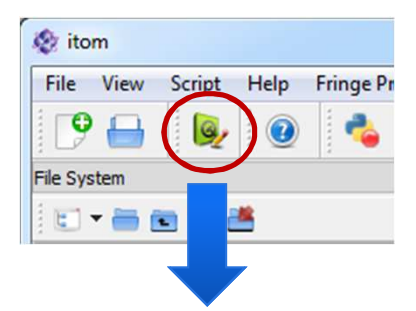

- • Design of custom GUIs in the external Qt Designer WYSIWYG tool (drag&drop).
- $\bullet$  Events created by the GUI (button click) can be linked to Python functions

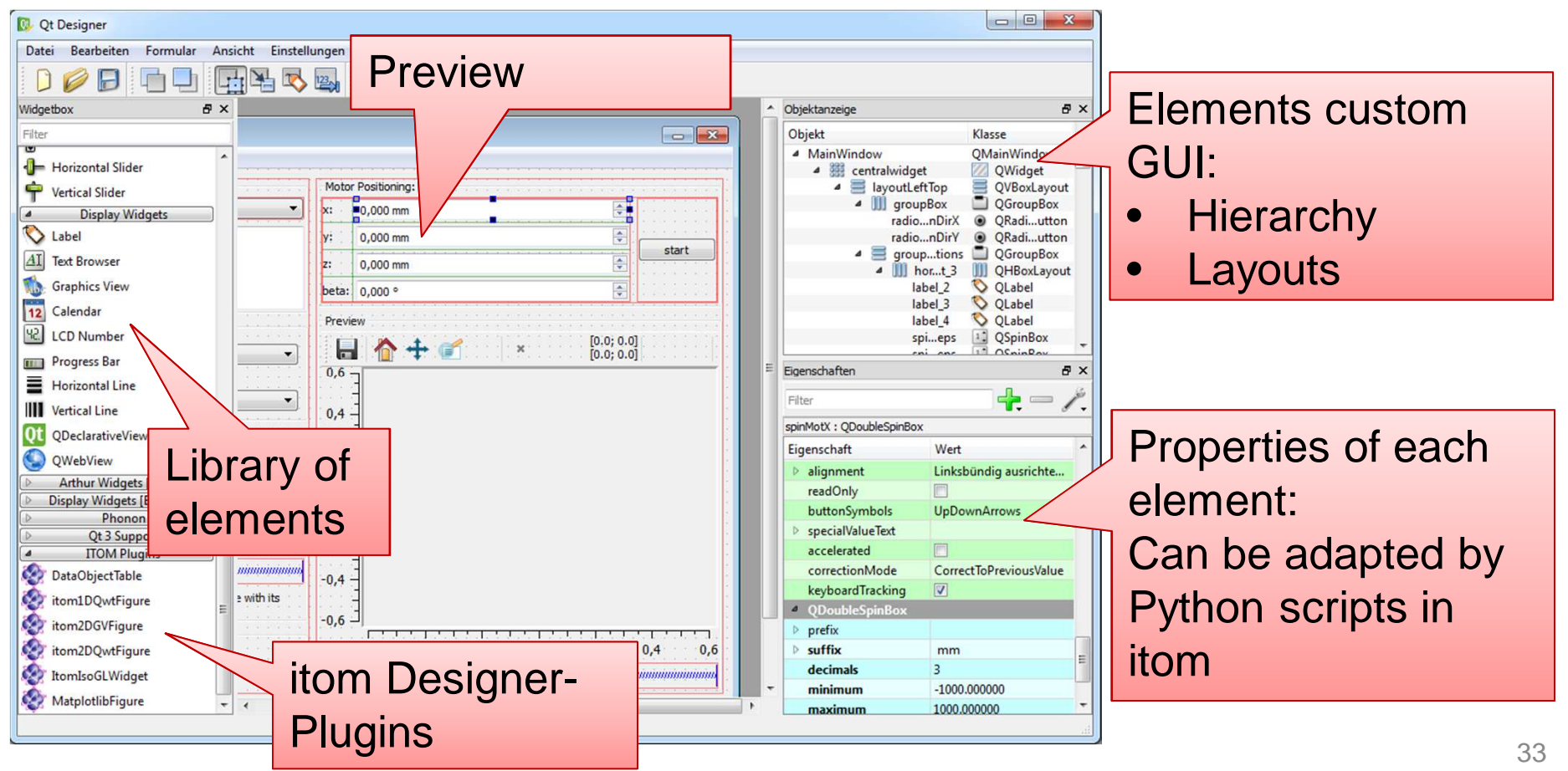

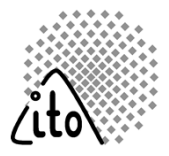

#### **Dialog design with Qt Designer:**

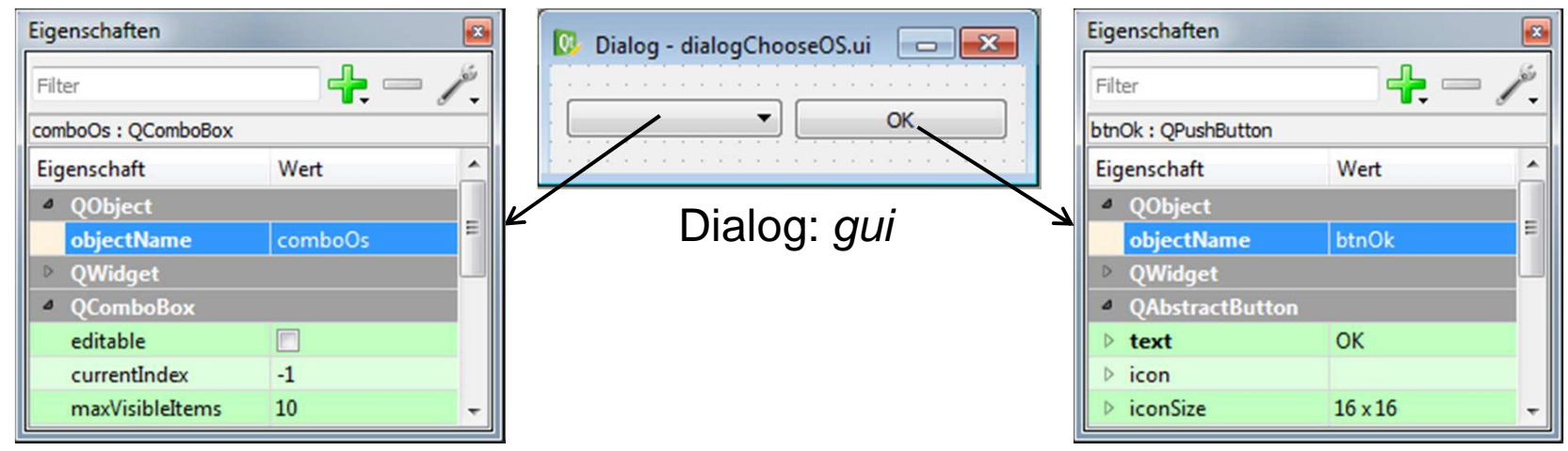

#### **Script logic with python:**

- 1. Access properties
- 2. Connect signals with Python methods

```
gui.btnOk["text"] = "OK"
gui.comboOs.call("addItems", ["Windows","Linux"])
```

```
def clickMe():
   print("operating system", gui.comboOs["currentText"])
```
gui.btnOk.connect("clicked()", clickMe)

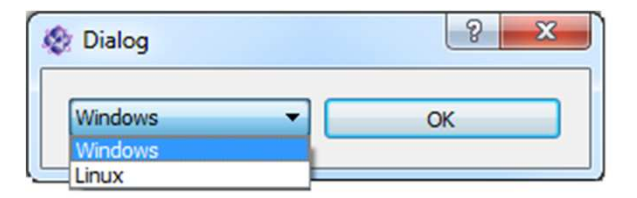

### **Multithreading**

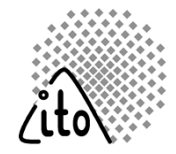

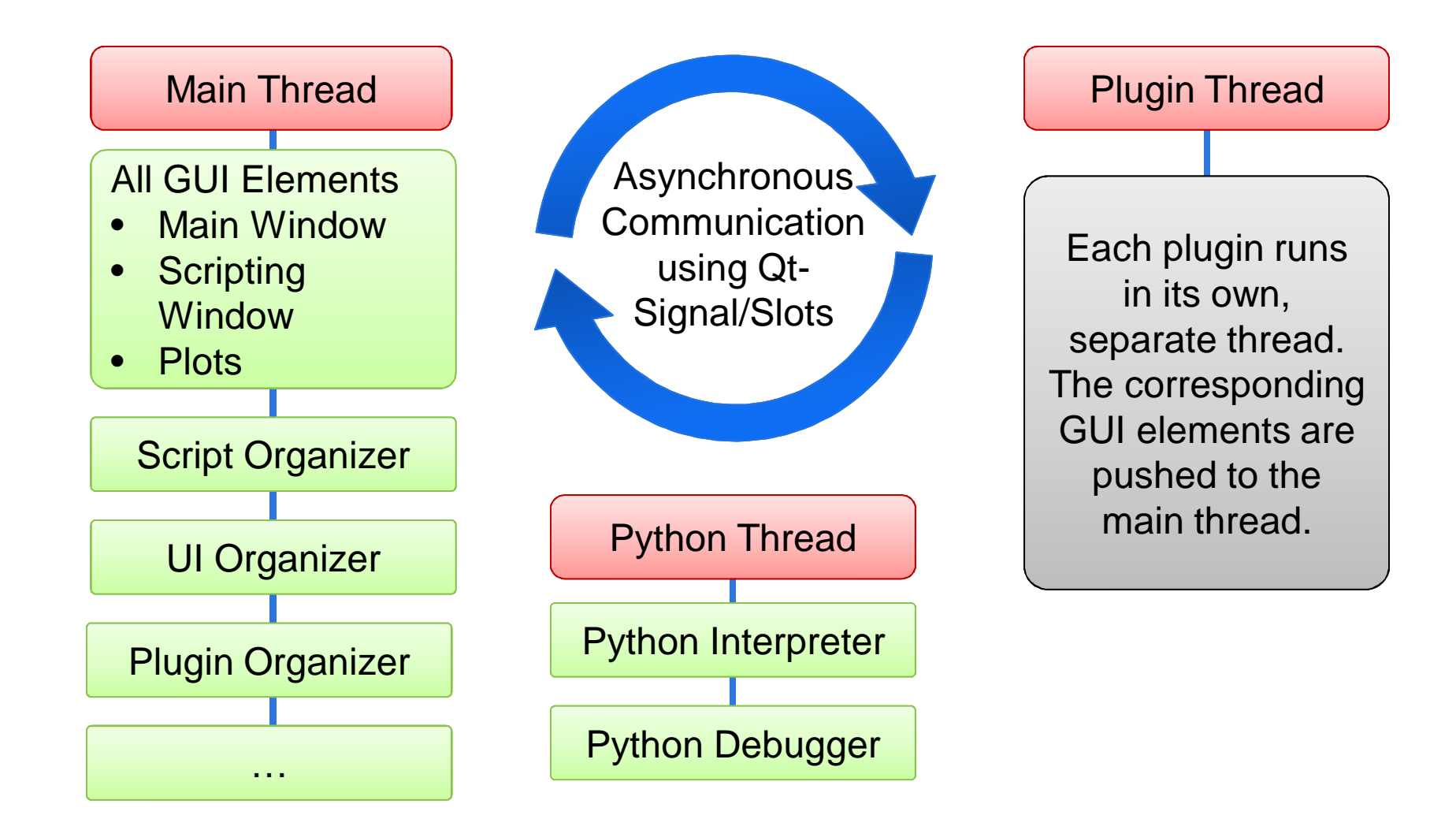

### **Agenda**

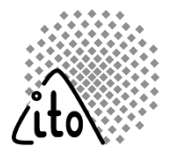

- Motivation. Why **itom**?
- Features
- Script Language Python
- Modular Plugin System
- The Graphical User Interface
- $\bullet$ **Licensing**
- DataObject **itom**'s Built-in Array Class
- Documentation and Help

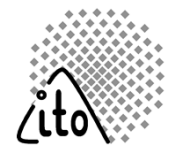

- **itom** (main application) is "Open Source" (**LGPL**)
- •• **itom-SDK** (resources common to the main application and plugins) are distributed under the **LGPL-licence** <sup>+</sup>**itom-exception**. The itom exception allow the inclusion and linking of additional components independent of those components licensing against all data included in the SDK.
- **Plugins** can be subject to any (including proprietary) licenses. The ITO offers a number of generic plugins under the **LGPL**.
- • **Designer-Plugins** (plots…), similarly, can be subject to any licenses.

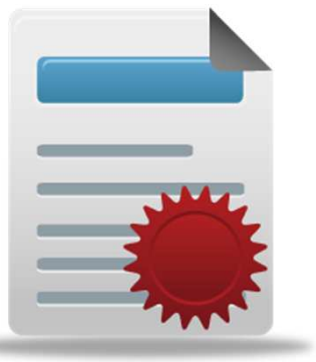

### **Agenda**

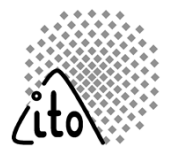

- Motivation. Why **itom**?
- Features
- Script Language Python
- Modular Plugin System
- The Graphical User Interface
- $\bullet$ Licensing
- DataObject **itom**'s Built-in Array Class
- Documentation and Help

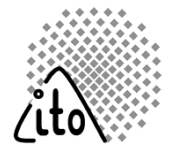

#### **Goal:**

- •Different basic types of data (including complex)
- $\bullet$ Processing of large, multi-dimensional data sets (series of images)
- •Compatible with Matlab, Numpy, OpenCV

#### **Implementation:**

- •DataObject very similar to OpenCV data structures
- •Basic data types supported: int8, uint8, int16, uint16, int32, uint32, float, double, complex(float), complex(double)
- •DataObject supports tags (axes units, descriptions, title…)

### **Data Storage**

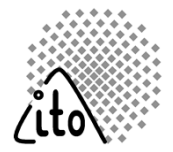

#### Series of 2D-images

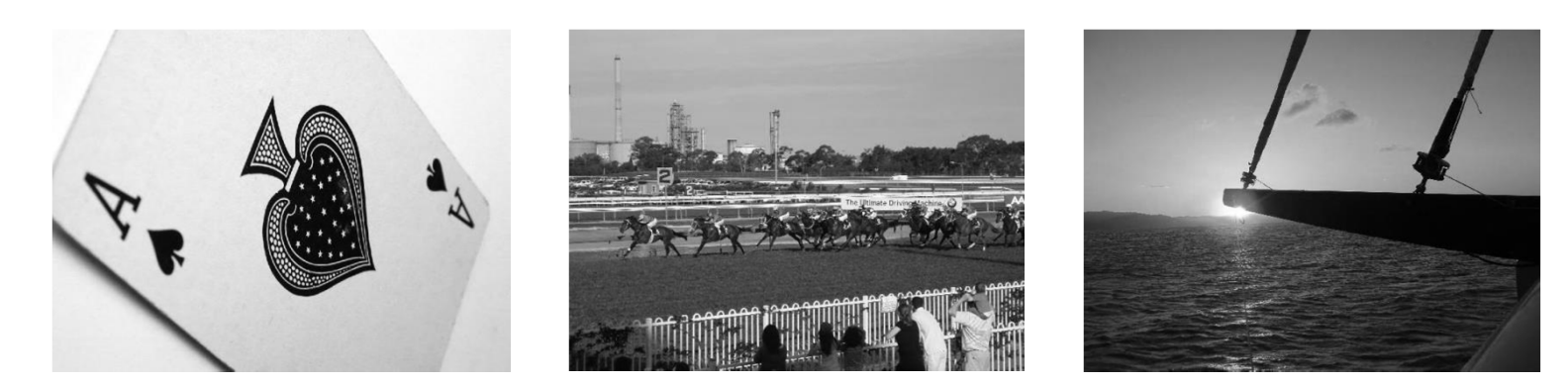

3D data stack

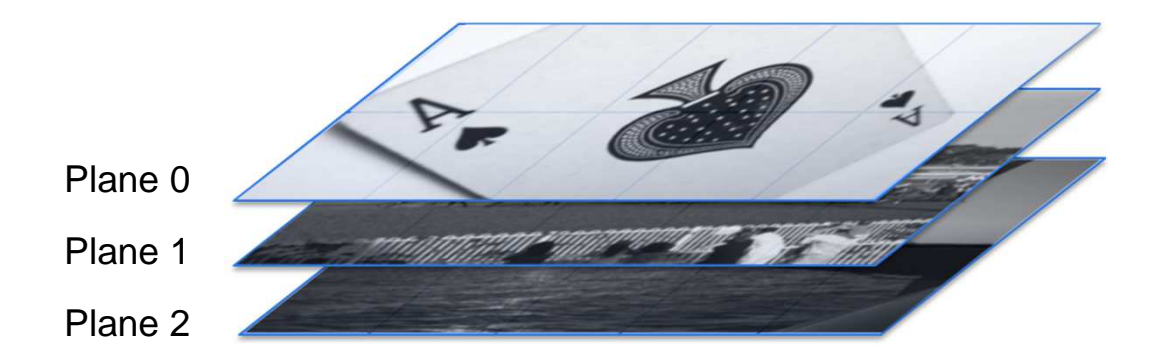

### **Data Storage**

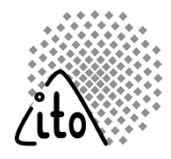

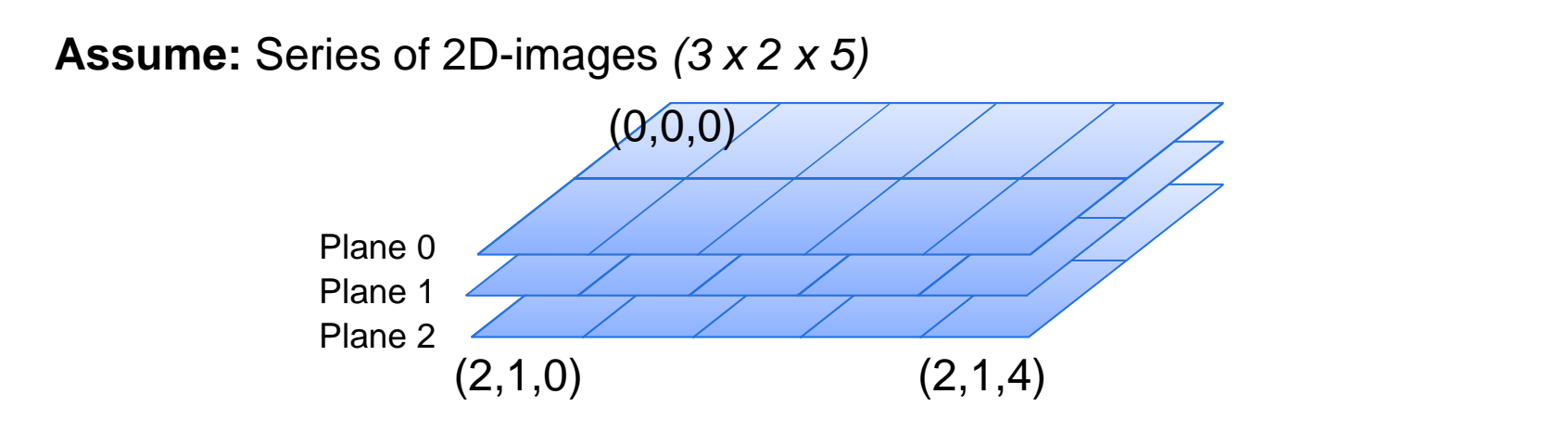

#### **C / Matlab:** continuous chunk of memory

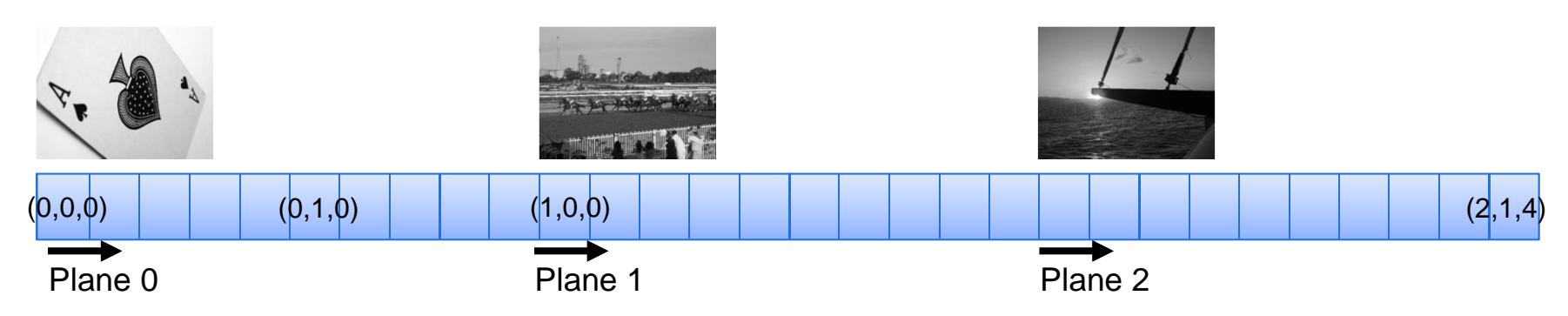

- **+** Uniform, quick and easy access to multi-dimensional arrays
- Memory allocation error for "big" arrays

### **Data Storage**

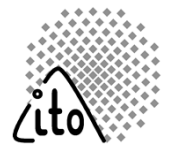

#### **DataObject:**

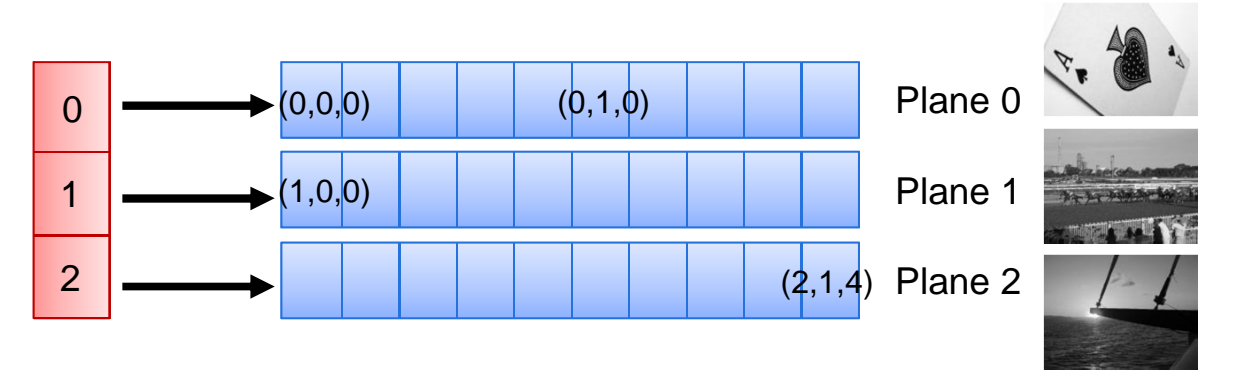

- **+** Less allocation errors due to distributed chunks of memory
- **–** Slightly more complex access to memory

**DataObject (continuous):** Compatibility to C-style arrays

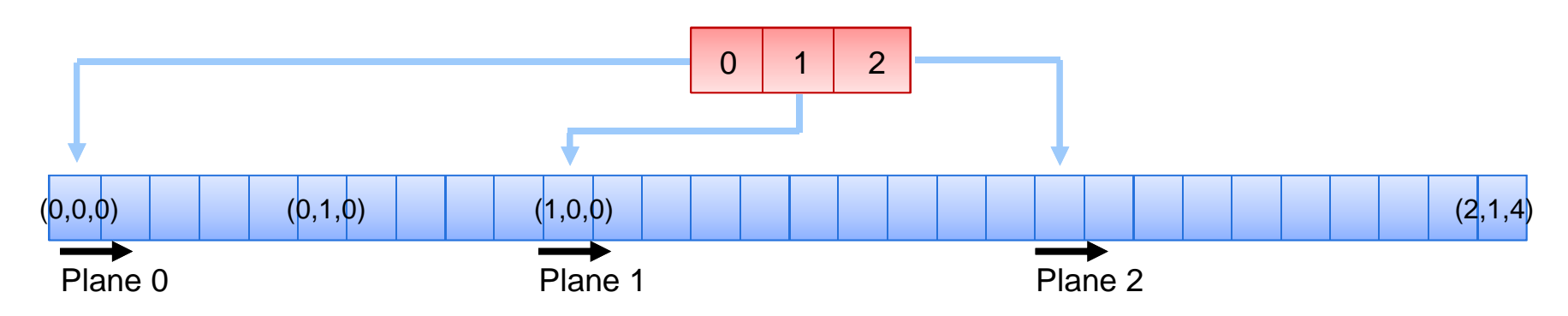

### **Agenda**

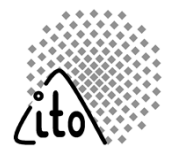

- Motivation. Why **itom**?
- Features
- Script Language Python
- Modular Plugin System
- The Graphical User Interface
- $\bullet$ Licensing
- DataObject **itom**'s Built-in Array Class
- Documentation and Help

### **User Documentation**

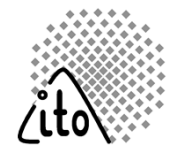

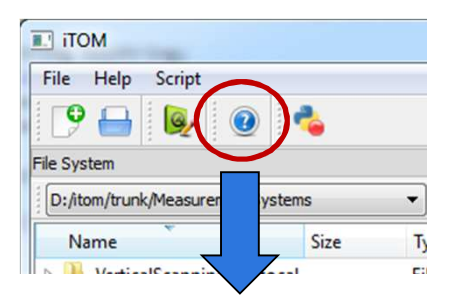

- User documentation displayed with Qt Assistant
- $\bullet$ Can be exported to pdf, html…

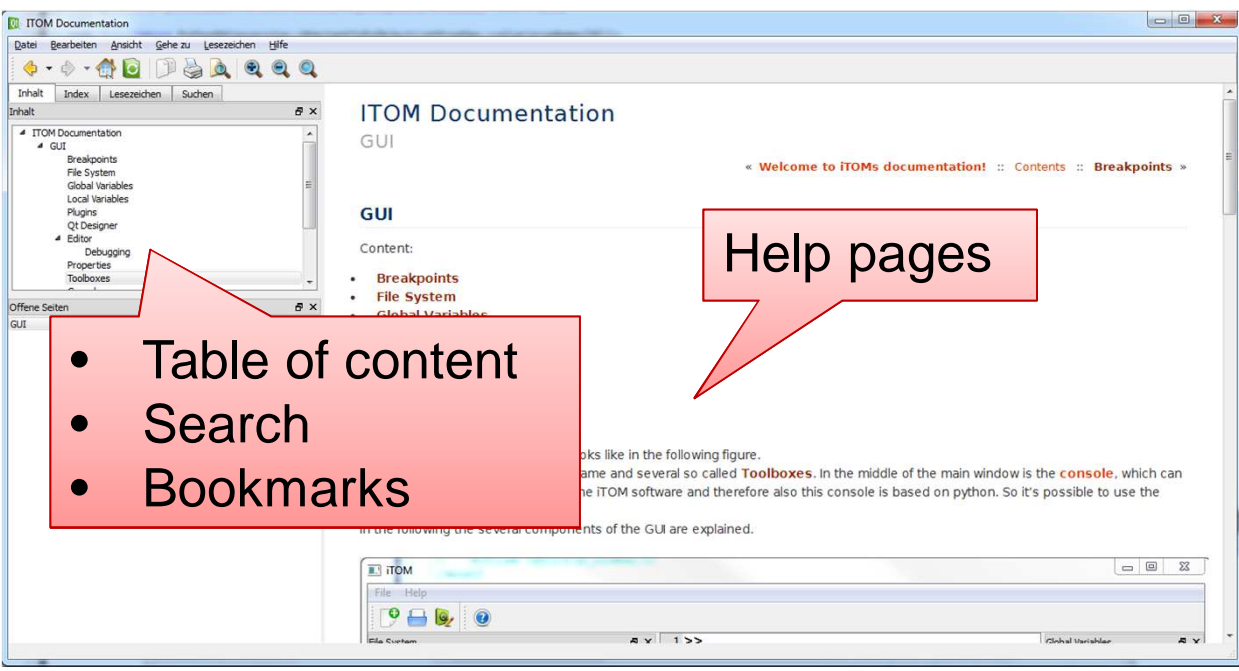

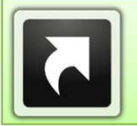

#### itom.bitbucket.org/latest/docs

### **Additional User Help within Python**

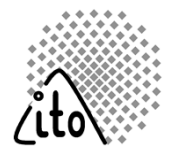

- 1. Syntax help and auto completion in the Python editor
- 2. Customizable, context sensitive syntax highlighting

3. Python-internal help system using the command  $help(...)$ 

4. Additional information and help about available plugins or algorithms using the commands pluginHelp(…), filterHelp(...), widgetHelp(...)

#### >>liveImage(

liveImage(dataIO) -> shows camera image in a live window

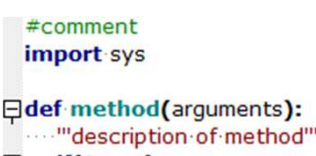

 $iff(2 == 1)$ : print("crazy") else: print("alright")

 $\rightarrow$ help(plot) Help on built-in function plot in module itom:

```
plot(...)plot(dataObject) -> realizes a 2,5D realization in a
      a new figure window.
```
Parameters:

- 'dataObject' is the data object whose region a of interest should be two-dimensional

>>pluginHelp("PCOPixelFly")

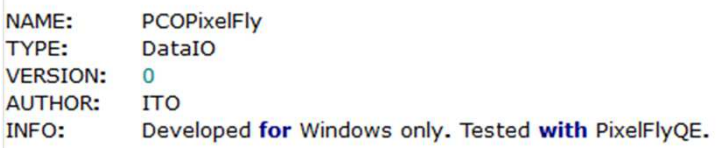

**DETAILS:** 

**INITIALISATION PARAMETERS:** 

Initialisation function has no mandatory parameters

Optional parameters:

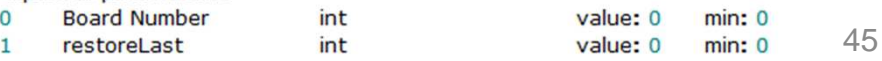

### **itom**

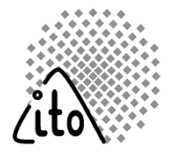

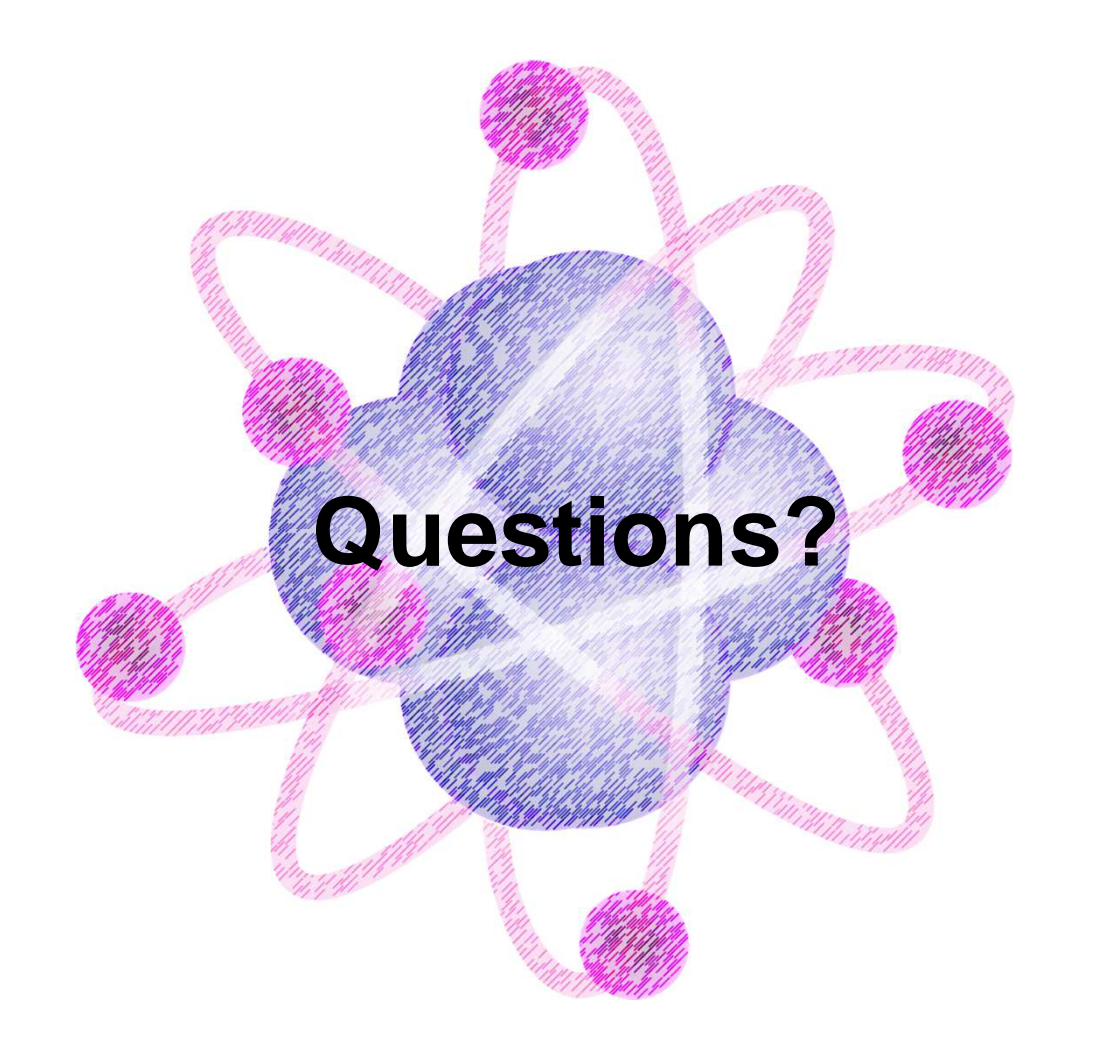

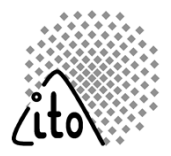

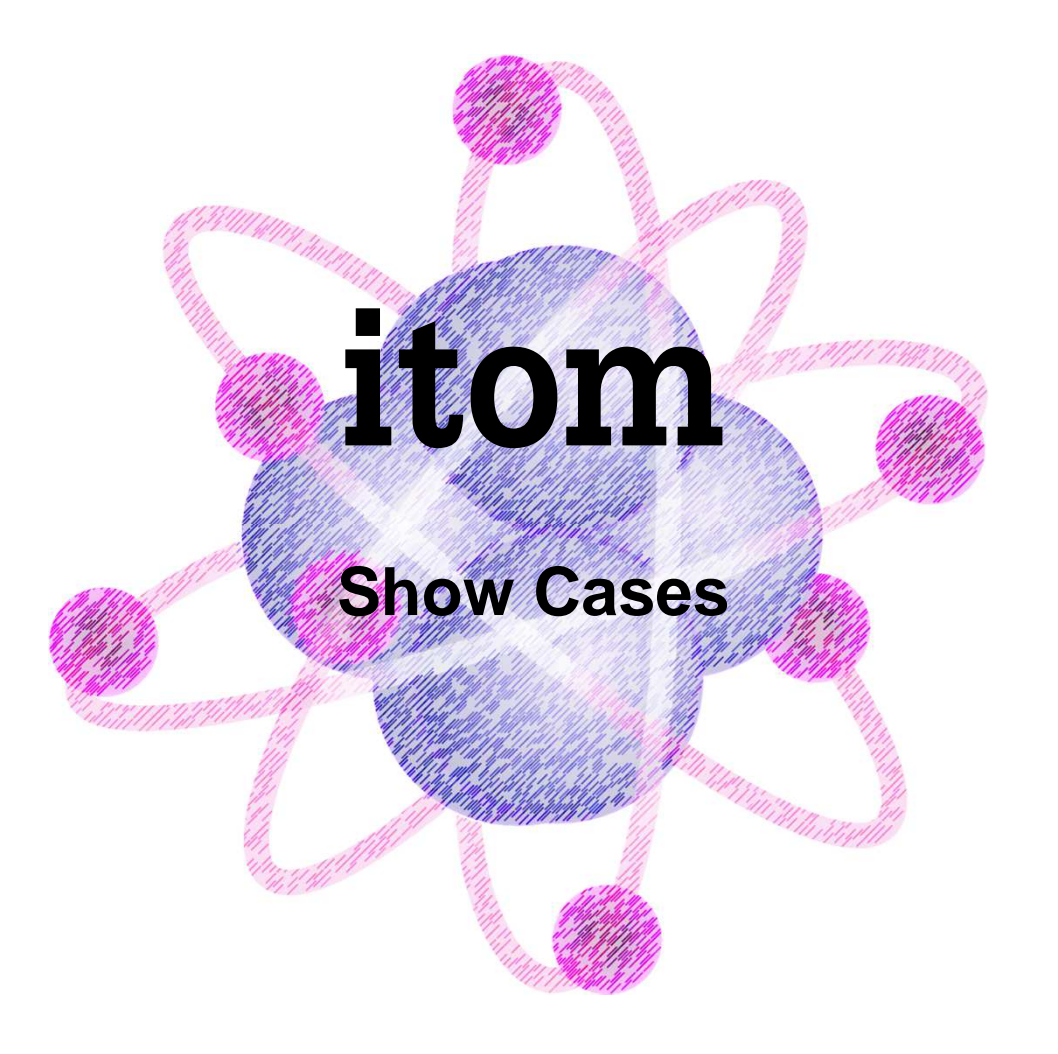

### **Show-Case I: Fringe Projection**

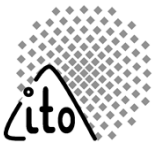

#### **Situation**

A flexible fringe projection setup (structured light) for student projects and public presentation is been developed

#### **Objective**

- $\blacksquare$  Provide a GUI for such a system to demonstrate the function
- - Allow students to run batch processes for system characterization

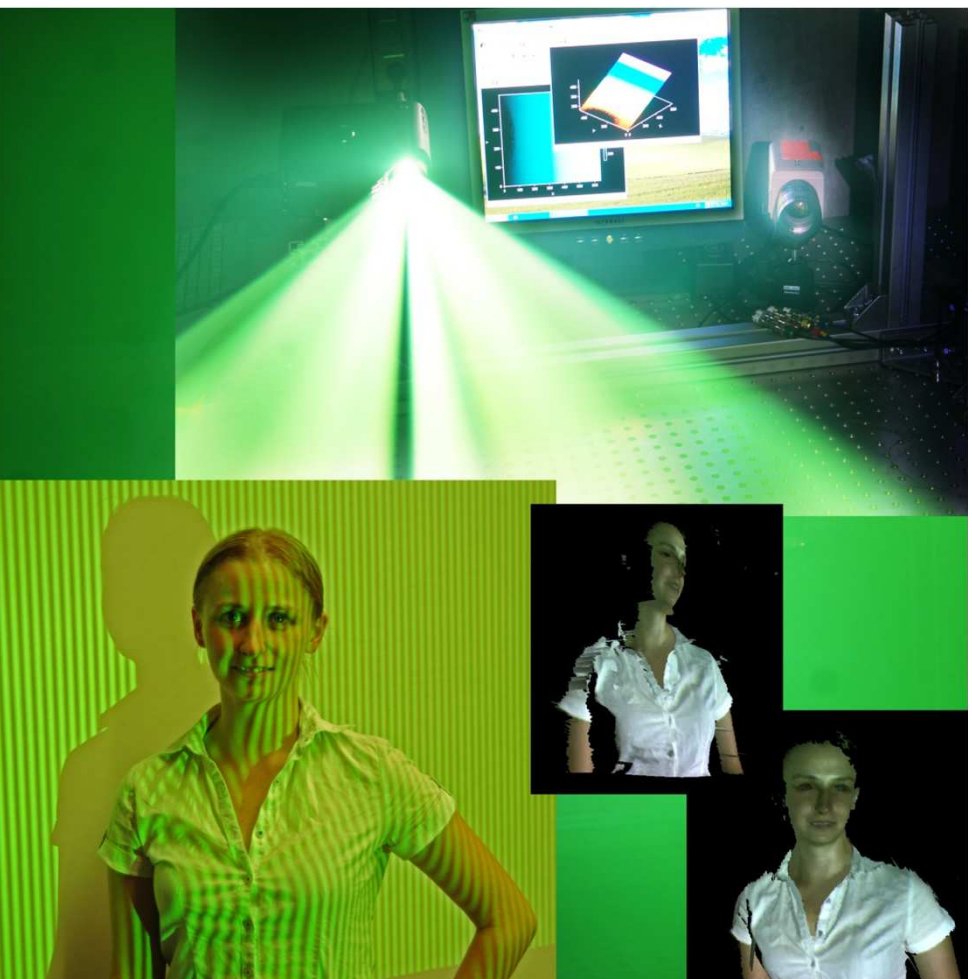

- Provide flexibility to change between several evaluation or calibration methods and hardware components.

### **Show-Case I: Triangulation**

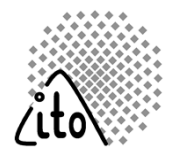

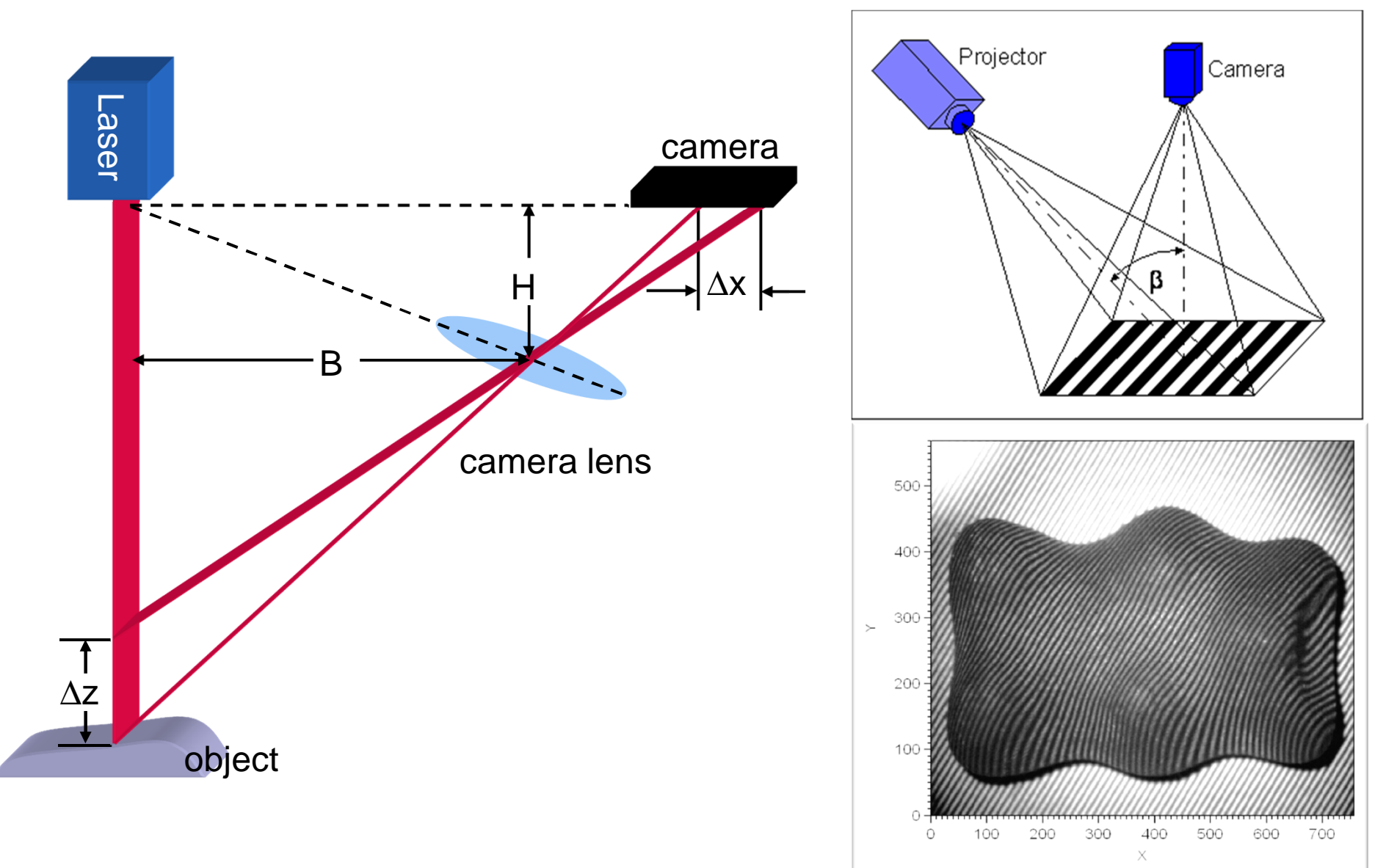

### **Show-Case I: Structured Illumination**

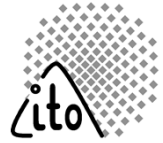

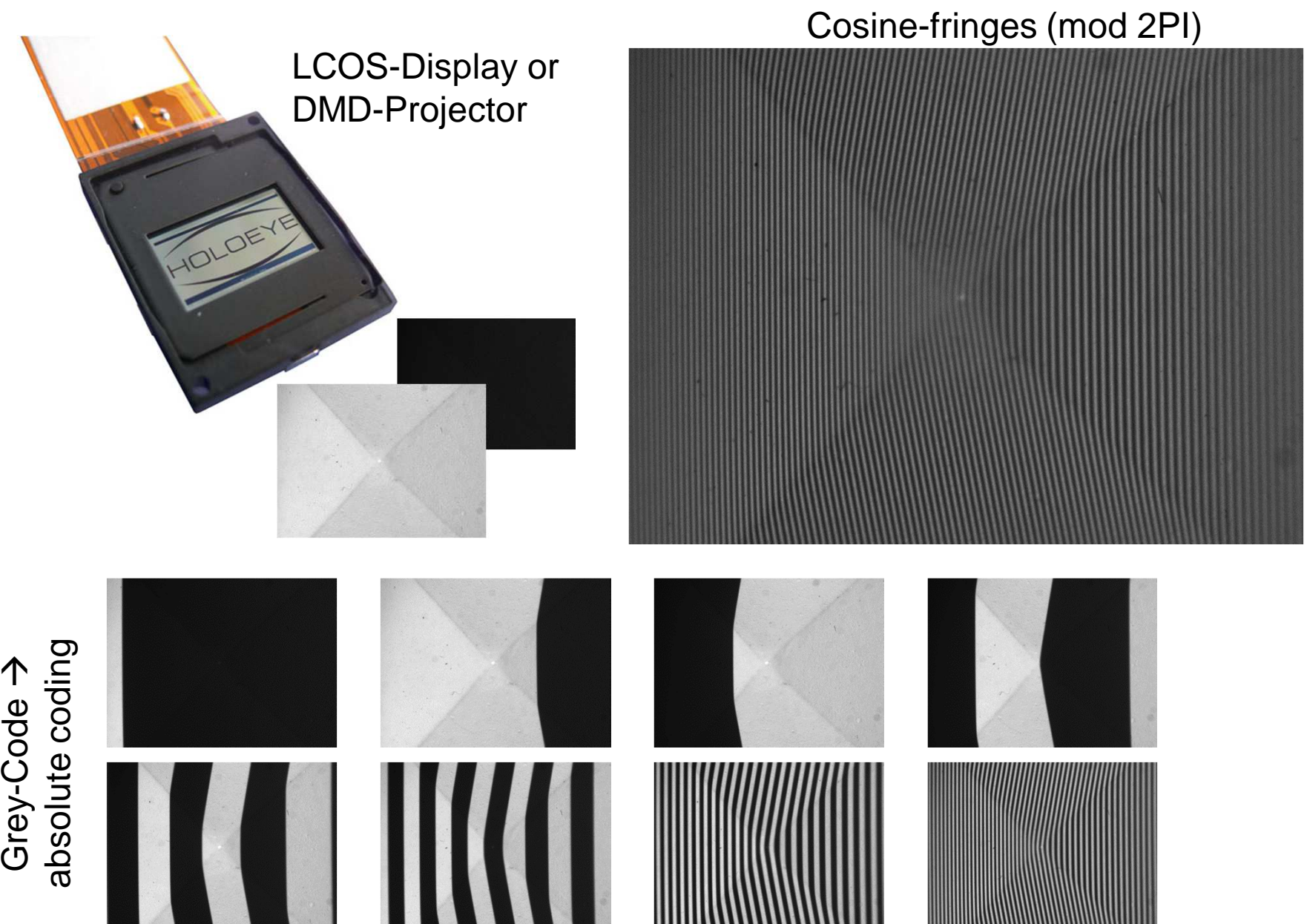

### **Show-Case I: Basic Set-up**

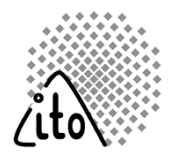

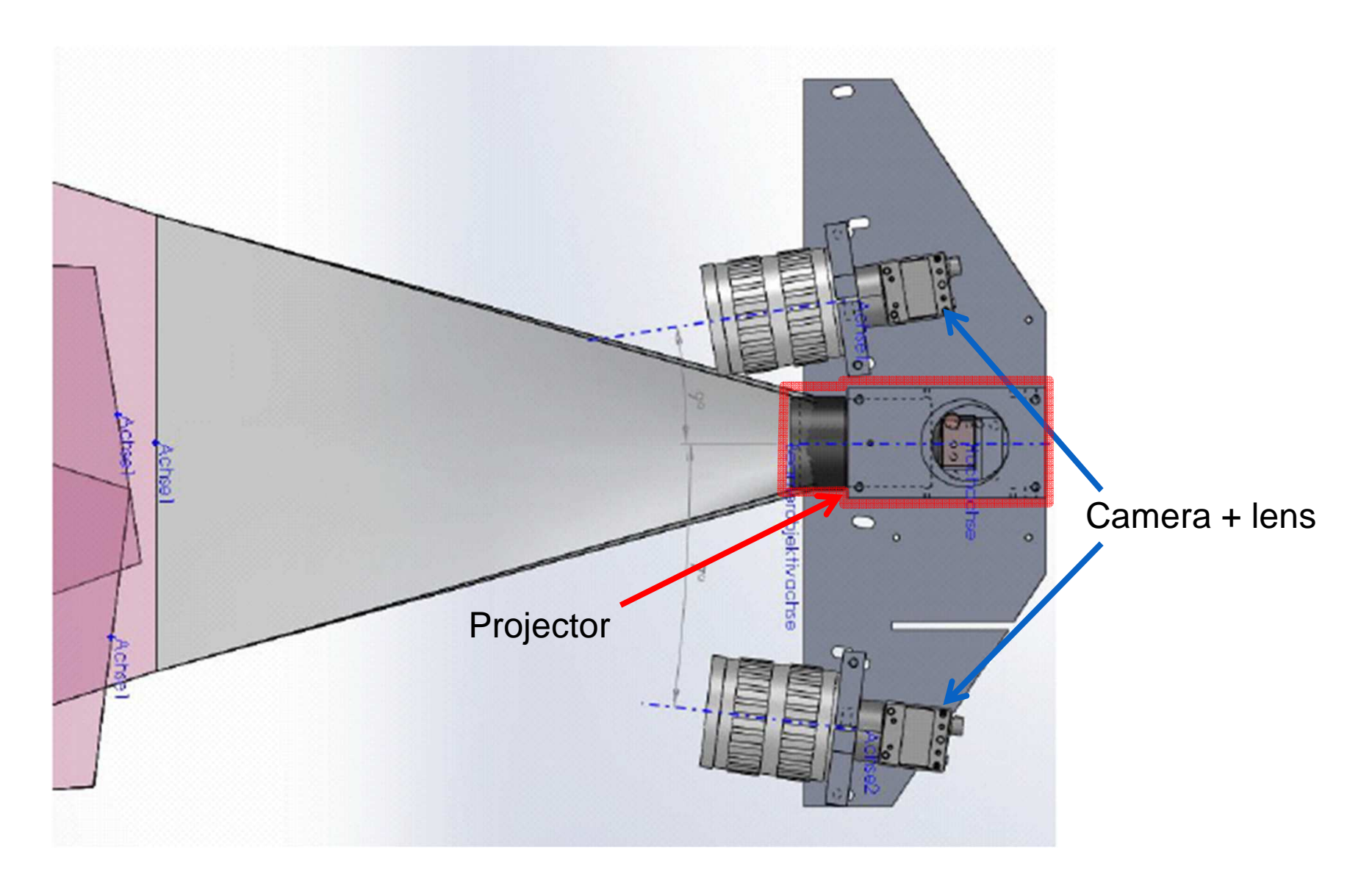

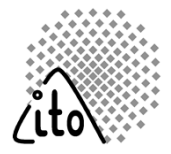

#### **Situation**

- - An open source GPU based ray-tracing tool has been developed at ITO
- -The native tool is command-line based

#### **Objective**

- Provide a GUI for MacroSim in order to simplify the creation of new scenes and execute simulations
- - For the future it should be possible to run both the real setup and its corresponding simulation with the same tool.

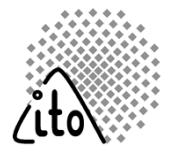

#### **Solution**

-**Create an itom** software plugin that provides its own GUI<br>and communicates with the tool **MacroSim** and communicates with the tool **MacroSim**

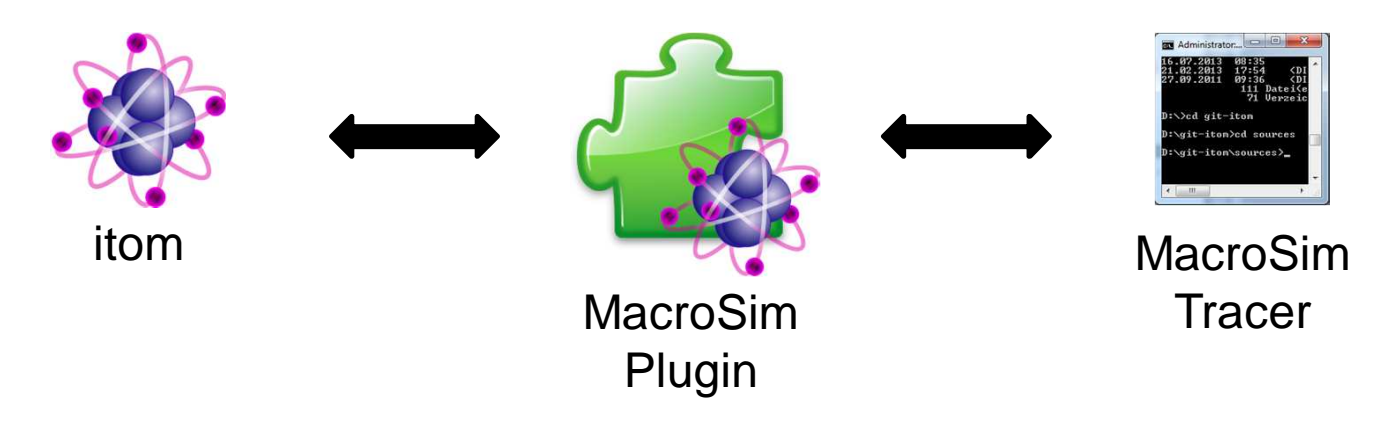

- $\checkmark$  MacroSim can use functionalities contained in itom
- $\checkmark$  Tracer can also be started by Python
- $\sqrt{}$ Batch execution possible using appropriate Python script
- Results of tracer are available in itom

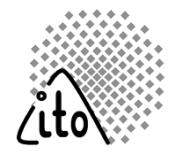

Raytracing is perfectly linear

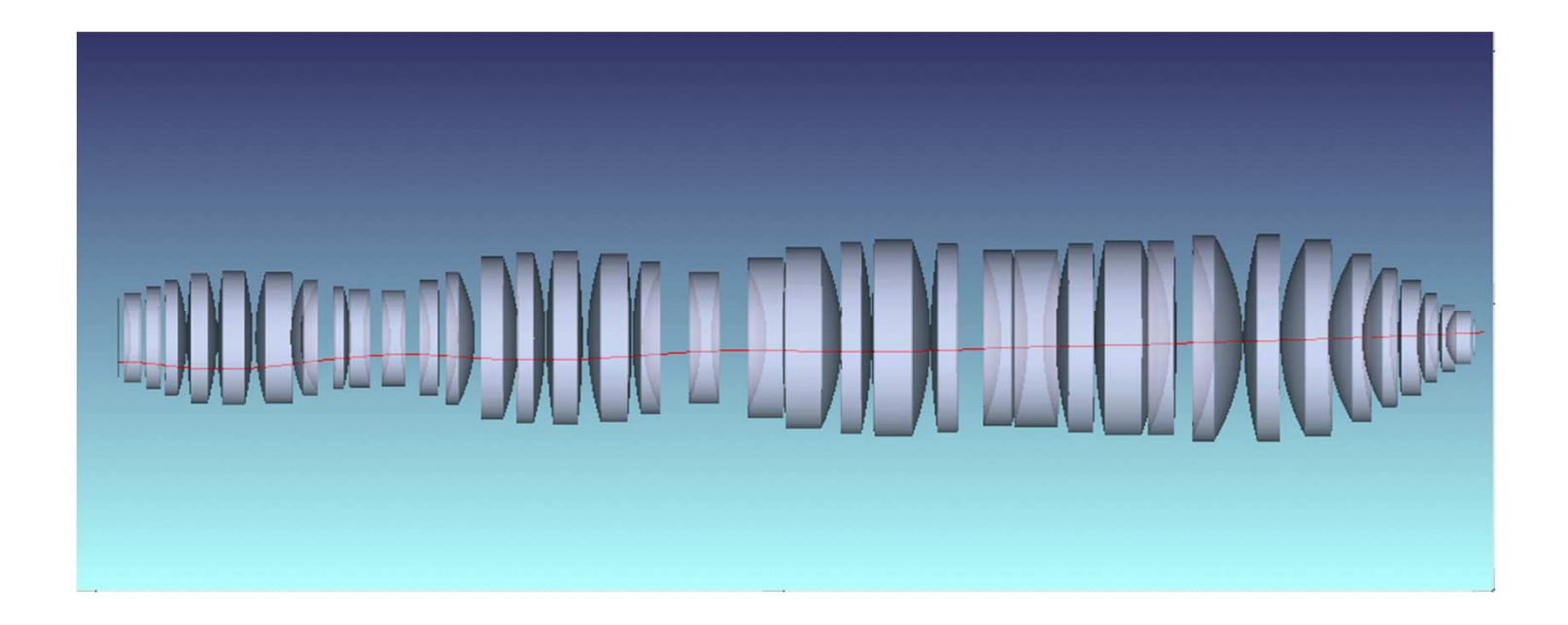

 $\rightarrow$  Raytracing is perfectly parallelizable

### **Parallelization of Raytracing**

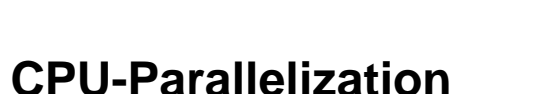

very flexible

-

- straightforward implementation
- More than 4 cores quickly become expensive
- -**GPU-Parallelization**
- -Restriction to Thread Coherence
- -Specific Implementation
- -Standard GPUs come with 200-500 cores

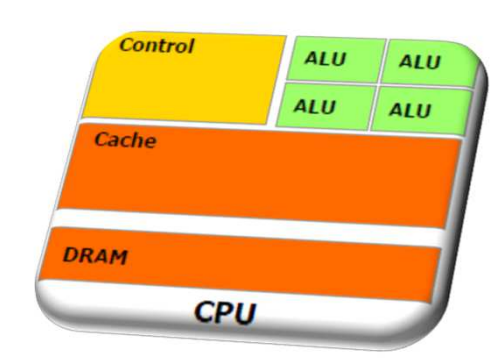

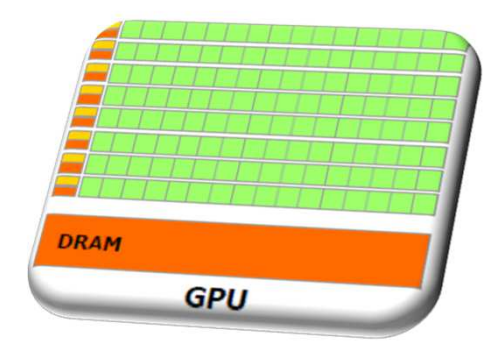

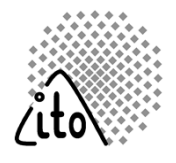

### **Parallelization of Raytracing**

- -**GPU-Parallelization**
- -Restriction to Thread Coherence
- -Specific Implementation
- -Standard GPUs come with 200-500 cores
- -**GPU accelerated Tool: MacroSim**
- Based on nVidia® OptiX™ acceleration engine
- Plugin to ITOs itom software
- imports glass catalog from Zemax®
- Published under GPL at https://bitbucket.org/itom/macrosim
- "An open source GPU-accelerated ray tracer for optical simulation", submitted for publication to Optical Engineering.

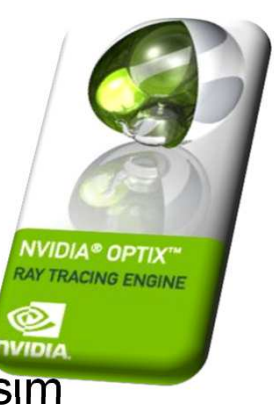

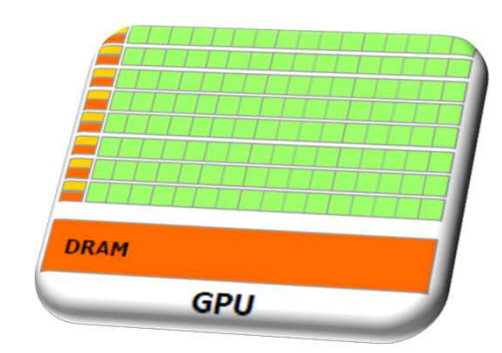

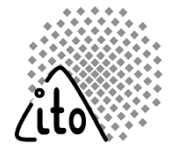

### **Parallelization of Raytracing**

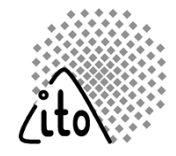

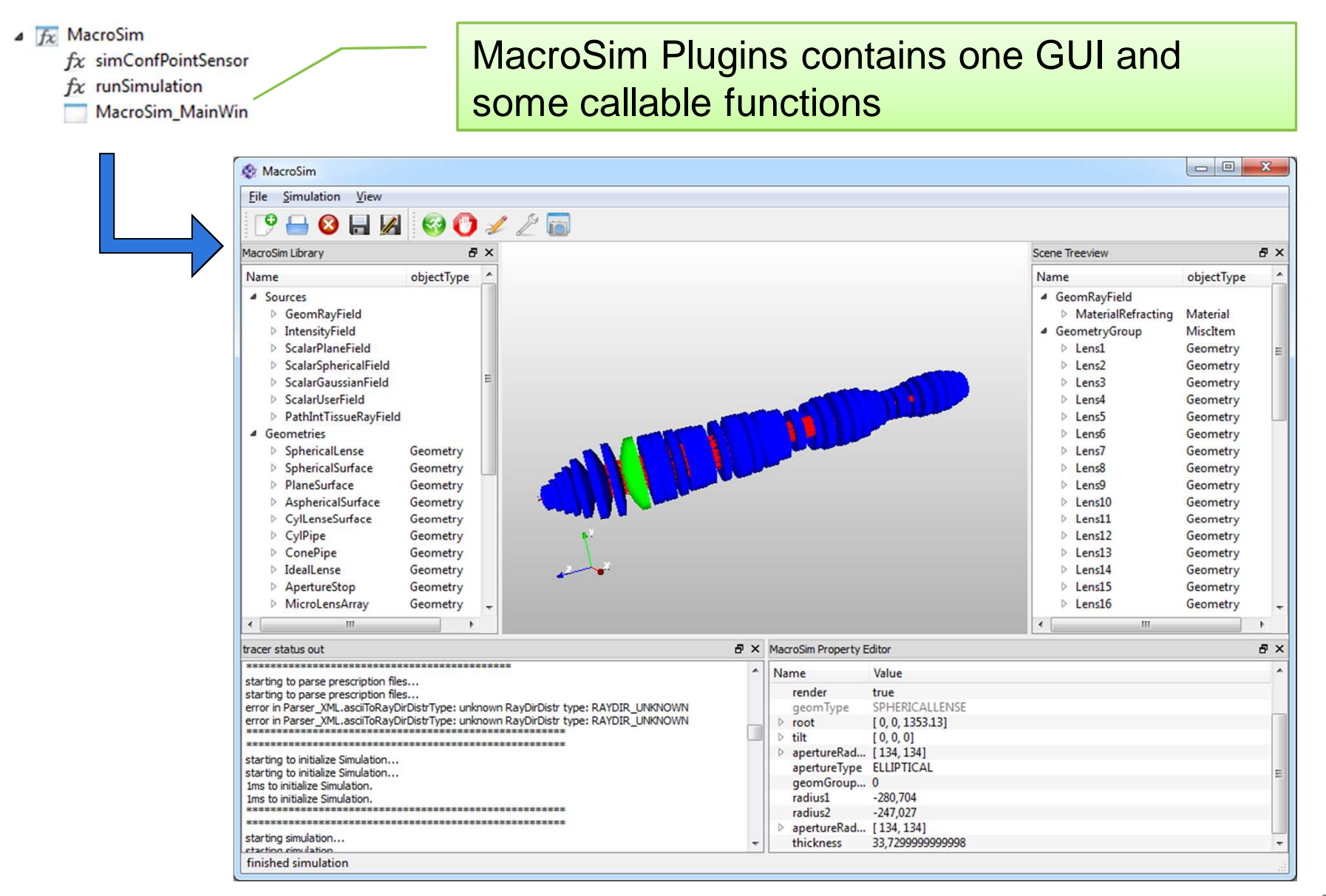

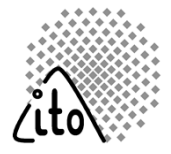

#### **GUI based**

- Start MacroSim GUI by Python command (createNewPluginWidget)
- $\bullet$ Start simulation manually
- $\bullet$ GUI emits a signal with the final detector matrix (dataObject)
- $\bullet$ Connect a Python function to this signal (called when simulation done)

#### **Script based**

- Optional: Start MacroSim GUI and create scene (XML-file)
- $\bullet$  Call function runSimulation of MacroSim plugin and pass XML-file (simulation is executed)
- $\bullet$ The function finally returns the detector matrix as dataObject

### **Show-Case III: Confocal Microscopy**

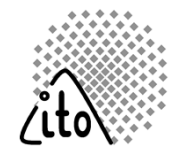

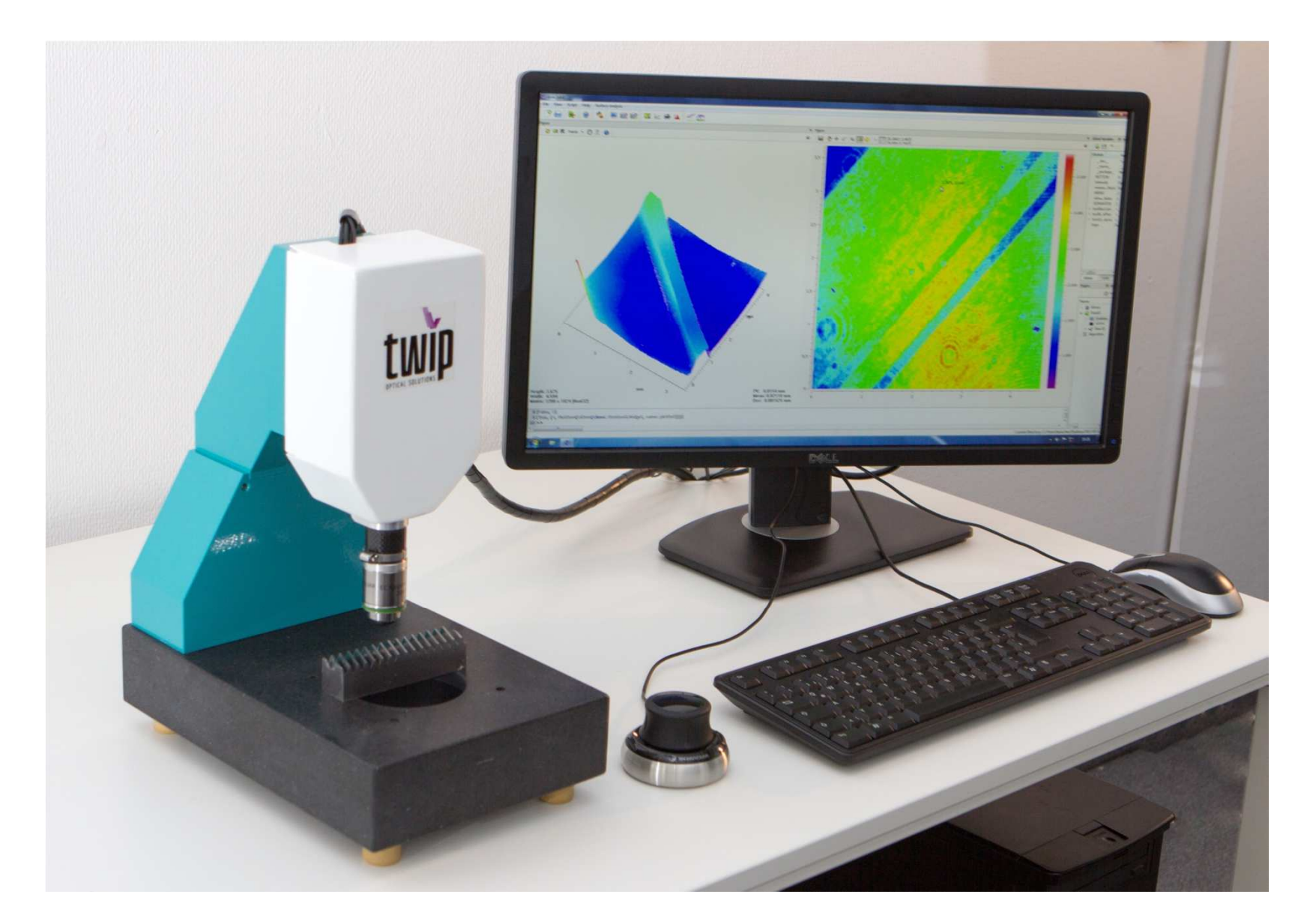

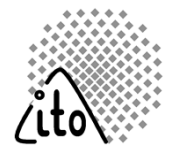

#### **Situation**

- A confocal microscope is being developed by Twip Os(spin-off of ITO)

#### **Objective**

- $\blacksquare$ ■ **itom** should be used to…
	- −−− CODILO IDA MASSIIL  $\,$  control the measurement process
	- provide a user-friendly control panel
	- $-$  visualize the results
	- provide functionality for data evaluation (roughness, alignment, geometrical fitting…)

### **Show-Case III: Confocal Microscopy**

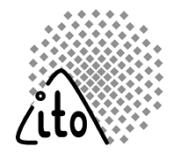

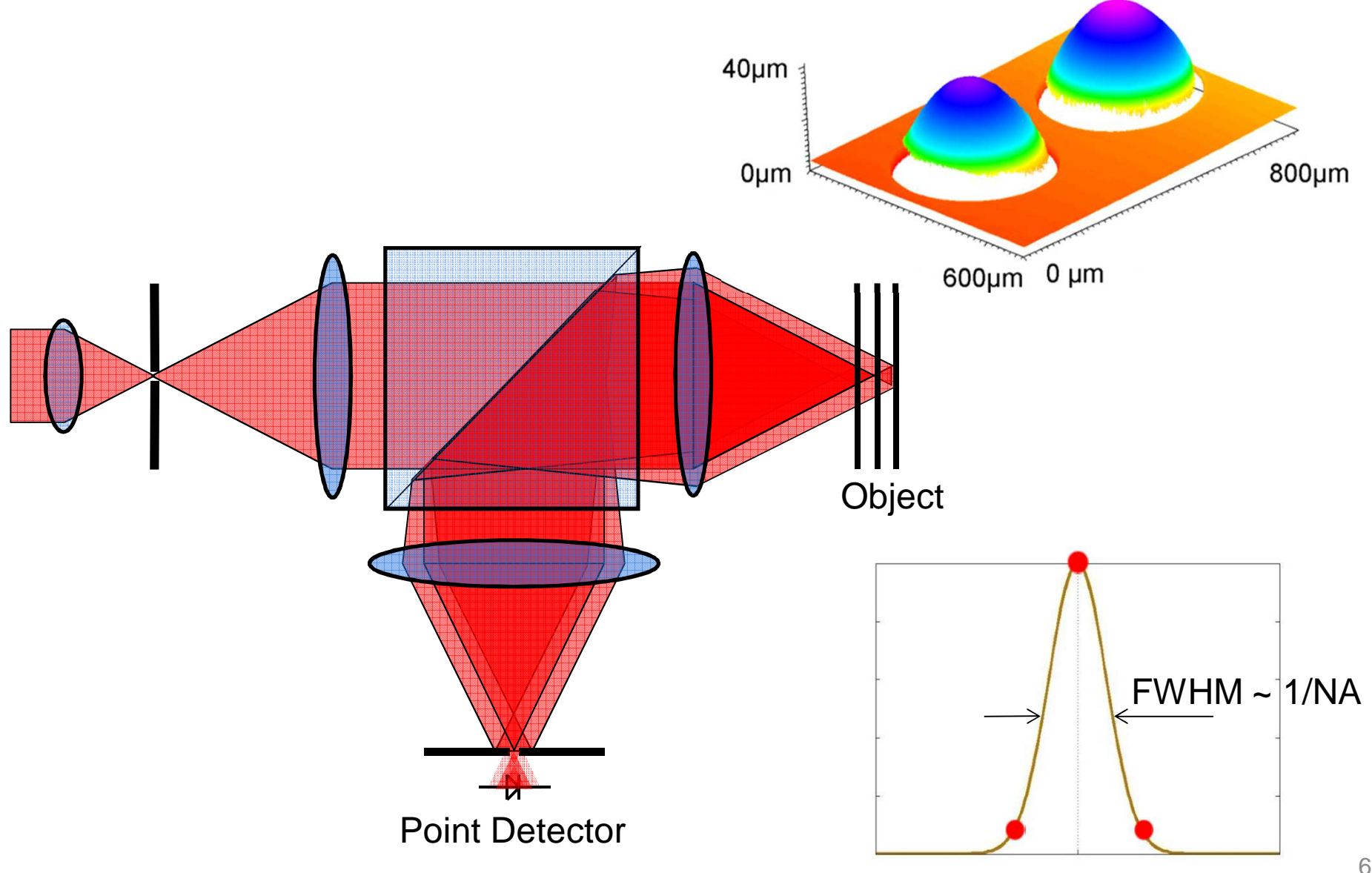

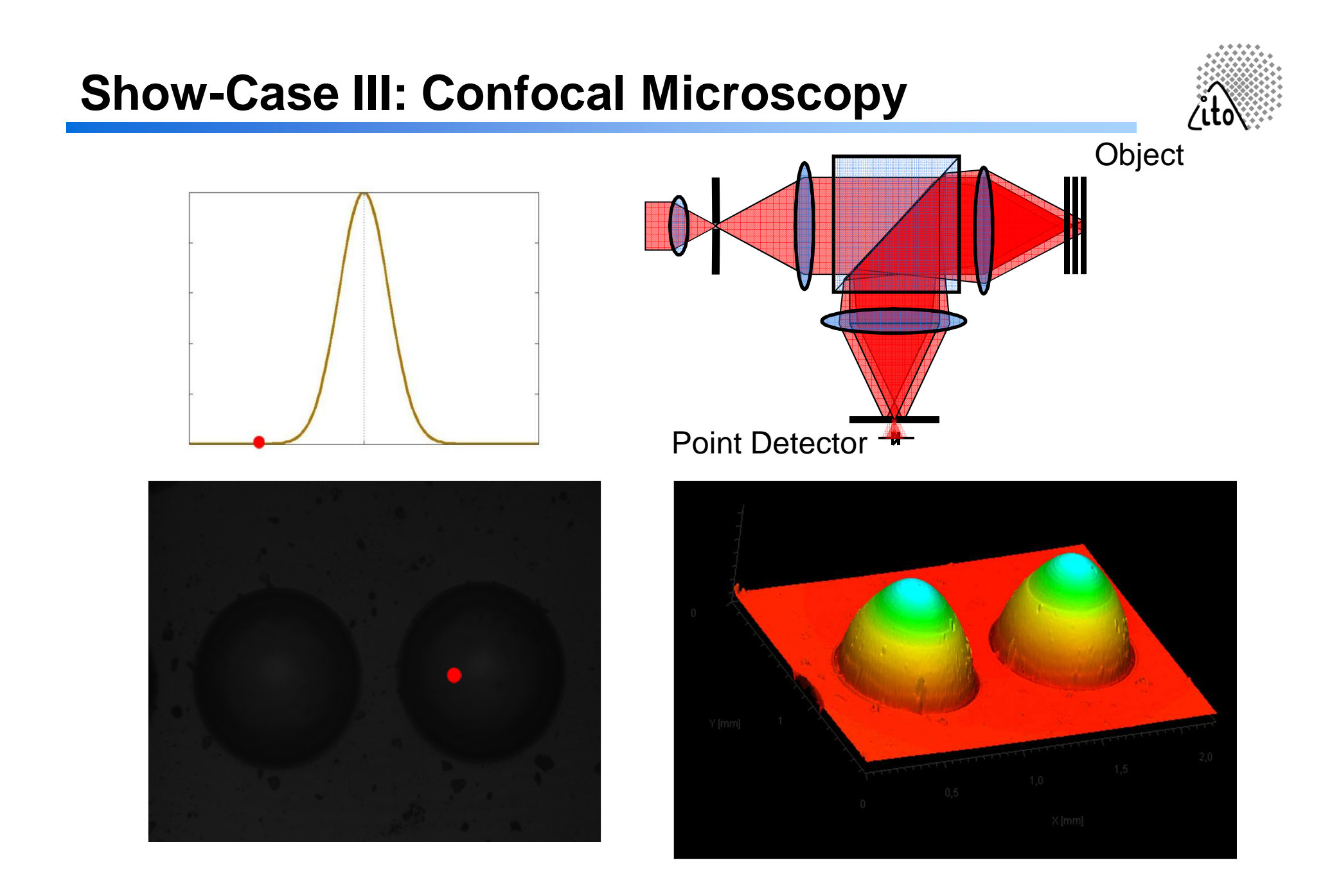

### **Show-Case III: Confocal Microscopy**

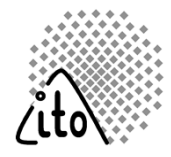

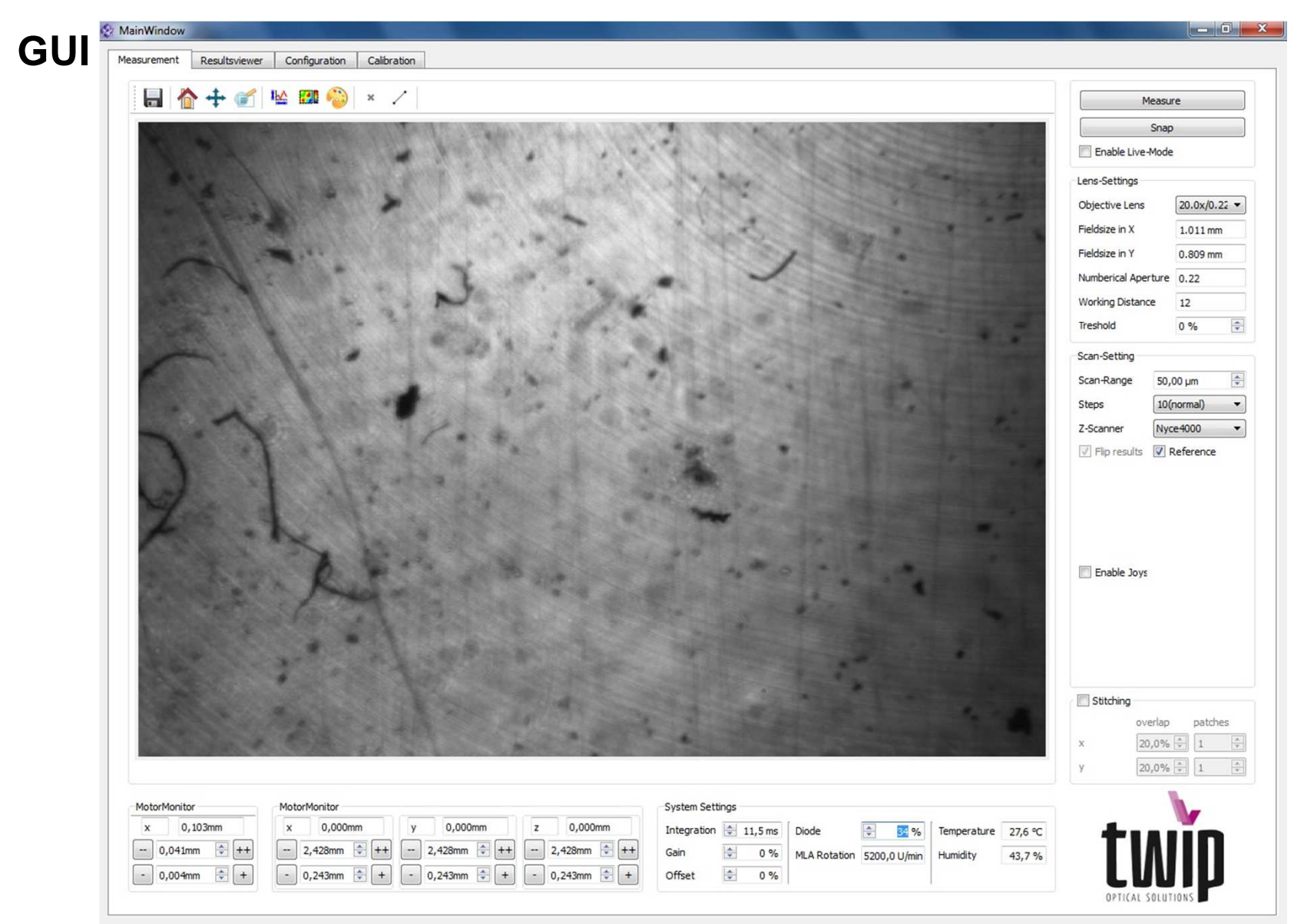